# **IMAQ™**

## **IMAQ PCI/PXI™ -1407 User Manual**

<span id="page-0-0"></span>**High-Quality Monochrome Image Acquisition Boards for PCI, PXI, and CompactPCI Bus**

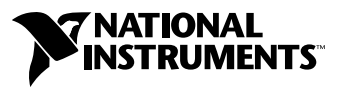

October 1999 Edition Part Number 322156B-01

#### **Worldwide Technical Support and Product Information**

www.ni.com

#### **National Instruments Corporate Headquarters**

11500 North Mopac Expressway Austin, Texas 78759-3504 USA Tel: 512 794 0100

#### **Worldwide Offices**

Australia 03 9879 5166, Austria 0662 45 79 90 0, Belgium 02 757 00 20, Brazil 011 284 5011, Canada (Calgary) 403 274 9391, Canada (Ontario) 905 785 0085, Canada (Québec) 514 694 8521, China 0755 3904939, Denmark 45 76 26 00, Finland 09 725 725 11, France 01 48 14 24 24, Germany 089 741 31 30, Greece 30 1 42 96 427, Hong Kong 2645 3186, India 91805275406, Israel 03 6120092, Italy 02 413091, Japan 03 5472 2970, Korea 02 596 7456, Mexico (D.F.) 5 280 7625, Mexico (Monterrey) 8 357 7695, Netherlands 0348 433466, Norway 32 27 73 00, Poland 48 22 528 94 06, Portugal 351 1 726 9011, Singapore 2265886, Spain 91 640 0085, Sweden 08 587 895 00, Switzerland 056 200 51 51, Taiwan 02 2377 1200, United Kingdom 01635 523545

For further support information, see the *[Technical Support Resources](#page-32-0)* appendix. To comment on the documentation, send e-mail to techpubs@ni.com

© Copyright 1998, 1999 National Instruments Corporation. All rights reserved.

## **Important Information**

#### **Warranty**

The IMAQ PCI-1407 and PXI-1407 are warranted against defects in materials and workmanship for a period of one year from the date of shipment, as evidenced by receipts or other documentation. National Instruments will, at its option, repair or replace equipment that proves to be defective during the warranty period. This warranty includes parts and labor.

The media on which you receive National Instruments software are warranted not to fail to execute programming instructions, due to defects in materials and workmanship, for a period of 90 days from date of shipment, as evidenced by receipts or other documentation. National Instruments will, at its option, repair or replace software media that do not execute programming instructions if National Instruments receives notice of such defects during the warranty period. National Instruments does not warrant that the operation of the software shall be uninterrupted or error free.

A Return Material Authorization (RMA) number must be obtained from the factory and clearly marked on the outside of the package before any equipment will be accepted for warranty work. National Instruments will pay the shipping costs of returning to the owner parts which are covered by warranty.

National Instruments believes that the information in this document is accurate. The document has been carefully reviewed for technical accuracy. In the event that technical or typographical errors exist, National Instruments reserves the right to make changes to subsequent editions of this document without prior notice to holders of this edition. The reader should consult National Instruments if errors are suspected. In no event shall National Instruments be liable for any damages arising out of or related to this document or the information contained in it.

EXCEPT AS SPECIFIED HEREIN, NATIONAL INSTRUMENTS MAKES NO WARRANTIES, EXPRESS OR IMPLIED, AND SPECIFICALLY DISCLAIMS ANY WARRANTY OF MERCHANTABILITY OR FITNESS FOR <sup>A</sup> PARTICULAR PURPOSE. CUSTOMER'S RIGHT TO RECOVER DAMAGES CAUSED BY FAULT OR NEGLIGENCE ON THE PART OF NATIONAL INSTRUMENTS SHALL BE LIMITED TO THE AMOUNT THERETOFORE PAID BY THE CUSTOMER. NATIONAL INSTRUMENTS WILL NOT BE LIABLE FOR DAMAGES RESULTING FROM LOSS OF DATA, PROFITS, USE OF PRODUCTS, OR INCIDENTAL OR CONSEQUENTIAL DAMAGES, EVEN IF ADVISED OF THE POSSIBILITY THEREOF. This limitation of the liability of National Instruments will apply regardless of the form of action, whether in contract or tort, including negligence. Any action against National Instruments must be brought within one year after the cause of action accrues. National Instruments shall not be liable for any delay in performance due to causes beyond its reasonable control. The warranty provided herein does not cover damages, defects, malfunctions, or service failures caused by owner's failure to follow the National Instruments installation, operation, or maintenance instructions; owner's modification of the product; owner's abuse, misuse, or negligent acts; and power failure or surges, fire, flood, accident, actions of third parties, or other events outside reasonable control.

#### **Copyright**

Under the copyright laws, this publication may not be reproduced or transmitted in any form, electronic or mechanical, including photocopying, recording, storing in an information retrieval system, or translating, in whole or in part, without the prior written consent of National Instruments Corporation.

#### **Trademarks**

BridgeVIEW™, ComponentWorks™, CVI™, IMAQ™, LabVIEW™, MITE™, National Instruments™, ni.com™, NI-IMAQ™, PXI™, and RTSI™ are trademarks of National Instruments Corporation.

Product and company names mentioned herein are trademarks or trade names of their respective companies.

#### **WARNING REGARDING USE OF NATIONAL INSTRUMENTS PRODUCTS**

(1) NATIONAL INSTRUMENTS PRODUCTS ARE NOT DESIGNED WITH COMPONENTS AND TESTING FOR A LEVEL OF RELIABILITY SUITABLE FOR USE IN OR IN CONNECTION WITH SURGICAL IMPLANTS OR AS CRITICAL COMPONENTS IN ANY LIFE SUPPORT SYSTEMS WHOSE FAILURE TO PERFORM CAN REASONABLY BE EXPECTED TO CAUSE SIGNIFICANT INJURY TO A HUMAN.

(2) IN ANY APPLICATION, INCLUDING THE ABOVE, RELIABILITY OF OPERATION OF THE SOFTWARE PRODUCTS CAN BE IMPAIRED BY ADVERSE FACTORS, INCLUDING BUT NOT LIMITED TO FLUCTUATIONS IN ELECTRICAL POWER SUPPLY, COMPUTER HARDWARE MALFUNCTIONS, COMPUTER OPERATING SYSTEM SOFTWARE FITNESS, FITNESS OF COMPILERS AND DEVELOPMENT SOFTWARE USED TO DEVELOP AN APPLICATION, INSTALLATION ERRORS, SOFTWARE AND HARDWARE COMPATIBILITY PROBLEMS, MALFUNCTIONS OR FAILURES OF ELECTRONIC MONITORING OR CONTROL DEVICES, TRANSIENT FAILURES OF ELECTRONIC SYSTEMS (HARDWARE AND/OR SOFTWARE), UNANTICIPATED USES OR MISUSES, OR ERRORS ON THE PART OF THE USER OR APPLICATIONS DESIGNER (ADVERSE FACTORS SUCH AS THESE ARE HEREAFTER COLLECTIVELY TERMED "SYSTEM FAILURES"). ANY APPLICATION WHERE A SYSTEM FAILURE WOULD CREATE A RISK OF HARM TO PROPERTY OR PERSONS (INCLUDING THE RISK OF BODILY INJURY AND DEATH) SHOULD NOT BE RELIANT SOLELY UPON ONE FORM OF ELECTRONIC SYSTEM DUE TO THE RISK OF SYSTEM FAILURE. TO AVOID DAMAGE, INJURY, OR DEATH, THE USER OR APPLICATION DESIGNER MUST TAKE REASONABLY PRUDENT STEPS TO PROTECT AGAINST SYSTEM FAILURES, INCLUDING BUT NOT LIMITED TO BACK-UP OR SHUT DOWN MECHANISMS. BECAUSE EACH END-USER SYSTEM IS CUSTOMIZED AND DIFFERS FROM NATIONAL INSTRUMENTS' TESTING PLATFORMS AND BECAUSE A USER OR APPLICATION DESIGNER MAY USE NATIONAL INSTRUMENTS PRODUCTS IN COMBINATION WITH OTHER PRODUCTS IN A MANNER NOT EVALUATED OR CONTEMPLATED BY NATIONAL INSTRUMENTS, THE USER OR APPLICATION DESIGNER IS ULTIMATELY RESPONSIBLE FOR VERIFYING AND VALIDATING THE SUITABILITY OF NATIONAL INSTRUMENTS PRODUCTS WHENEVER NATIONAL INSTRUMENTS PRODUCTS ARE INCORPORATED IN A SYSTEM OR APPLICATION, INCLUDING, WITHOUT LIMITATION, THE APPROPRIATE DESIGN, PROCESS AND SAFETY LEVEL OF SUCH SYSTEM OR APPLICATION.

### **FCC/Canada Radio Frequency Interference Compliance\***

#### **Determining FCC Class**

The Federal Communications Commission (FCC) has rules to protect wireless communications from interference. The FCC places digital electronics into two classes. These classes are known as Class A (for use in industrialcommercial locations only) or Class B (for use in residential or commercial locations). Depending on where it is operated, this product could be subject to restrictions in the FCC rules. (In Canada, the Department of Communications (DOC), of Industry Canada, regulates wireless interference in much the same way.)

Digital electronics emit weak signals during normal operation that can affect radio, television, or other wireless products. By examining the product you purchased, you can determine the FCC Class and therefore which of the two FCC/DOC Warnings apply in the following sections. (Some products may not be labelled at all for FCC, if so the reader should then assume these are Class A devices.)

FCC Class A products only display a simple warning statement of one paragraph in length regarding interference and undesired operation. Most of our products are FCC Class A. The FCC rules have restrictions regarding the locations where FCC Class A products can be operated.

FCC Class B products display either a FCC ID code, starting with the letters **EXN**, or the FCC Class B compliance mark that appears as shown here on the right.

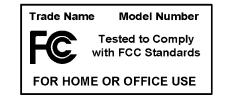

The curious reader can consult the FCC web site http://www.fcc.gov for more information.

#### **FCC/DOC Warnings**

This equipment generates and uses radio frequency energy and, if not installed and used in strict accordance with the instructions in this manual and the CE Mark Declaration of Conformity\*\*, may cause interference to radio and television reception. Classification requirements are the same for the Federal Communications Commission (FCC) and the Canadian Department of Communications (DOC).

Changes or modifications not expressly approved by National Instruments could void the user's authority to operate the equipment under the FCC Rules.

#### **Class A**

#### **Federal Communications Commission**

This equipment has been tested and found to comply with the limits for a Class A digital device, pursuant to part 15 of the FCC Rules. These limits are designed to provide reasonable protection against harmful interference when the equipment is operated in a commercial environment. This equipment generates, uses, and can radiate radio frequency energy and, if not installed and used in accordance with the instruction manual, may cause harmful interference to radio communications. Operation of this equipment in a residential area is likely to cause harmful interference in which case the user will be required to correct the interference at his own expense.

#### **Canadian Department of Communications**

This Class A digital apparatus meets all requirements of the Canadian Interference-Causing Equipment Regulations.

Cet appareil numérique de la classe A respecte toutes les exigences du Règlement sur le matériel brouilleur du Canada.

#### **Class B**

#### **Federal Communications Commission**

This equipment has been tested and found to comply with the limits for a Class B digital device, pursuant to part 15 of the FCC Rules. These limits are designed to provide reasonable protection against harmful interference in a residential installation. This equipment generates, uses and can radiate radio frequency energy and, if not installed and used in accordance with the instructions, may cause harmful interference to radio communications. However, there is no guarantee that interference will not occur in a particular installation. If this equipment does cause harmful interference to radio or television reception, which can be determined by turning the equipment off and on, the user is encouraged to try to correct the interference by one or more of the following measures:

- Reorient or relocate the receiving antenna.
- Increase the separation between the equipment and receiver.
- Connect the equipment into an outlet on a circuit different from that to which the receiver is connected.
- Consult the dealer or an experienced radio/TV technician for help.

#### **Canadian Department of Communications**

This Class B digital apparatus meets all requirements of the Canadian Interference-Causing Equipment Regulations.

Cet appareil numérique de la classe B respecte toutes les exigences du Règlement sur le matériel brouilleur du Canada.

#### **European Union - Compliance to EEC Directives**

Readers in the EU/EEC/EEA must refer to the Manufacturer's Declaration of Conformity (DoC) for information\*\* pertaining to the CE Mark compliance scheme. The Manufacturer includes a DoC for most every hardware product except for those bought for OEMs, if also available from an original manufacturer that also markets in the EU, or where compliance is not required as for electrically benign apparatus or cables.

- \* Certain exemptions may apply in the USA, see FCC Rules §15.103 **Exempted devices**, and §15.105(c). Also available in sections of CFR 47.
- \*\* The CE Mark Declaration of Conformity will contain important supplementary information and instructions for the user or installer.

## **Conventions**

The following conventions are used in this manual:

♦ The ♦ symbol indicates that the following text applies only to a specific product, a specific operating system, or a specific software version.  $\bigotimes$ This icon denotes a note, which alerts you to important information.  $\hat{\mathbf{r}}$ This icon denotes a warning, which advises you of precautions to take to avoid being electrically shocked. *italic* Italic text denotes variables, emphasis, a cross reference, or an introduction to a key concept. This font also denotes text that is a placeholder for a word or value that you must supply.

## **Contents**

#### **Chapter 1** Introduction

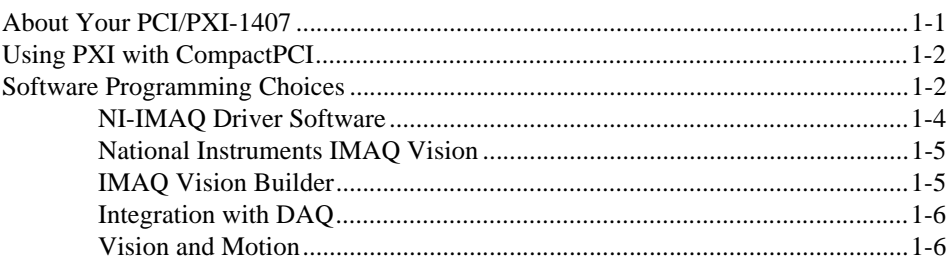

#### **Chapter 2 Installation**

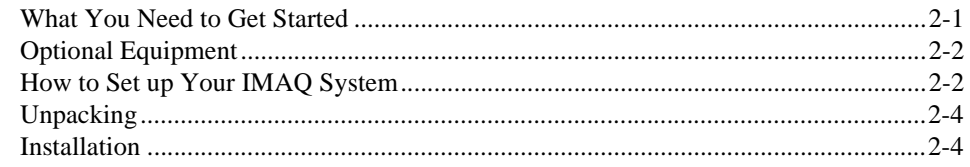

#### **Chapter 3 Hardware Overview**

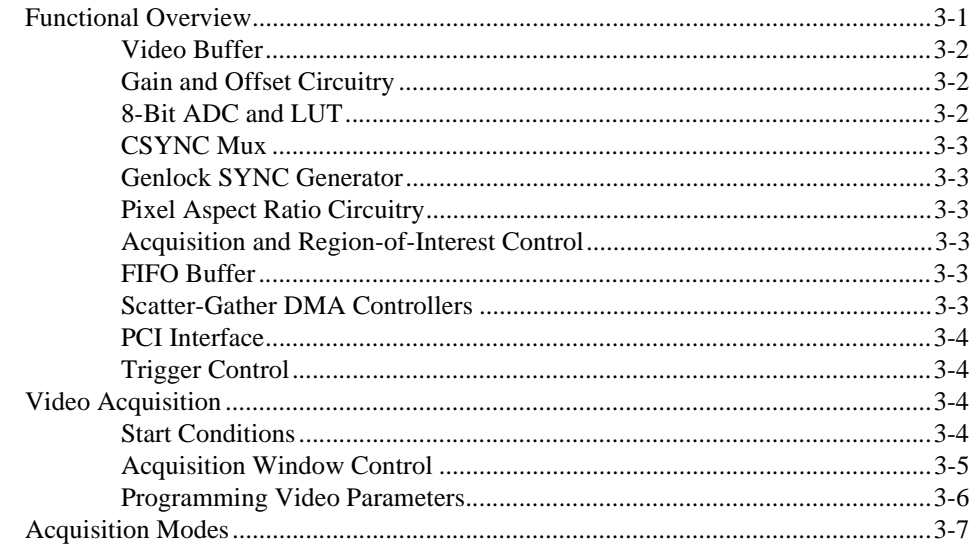

#### **Chapter 4 [Signal Connections](#page-26-0)**

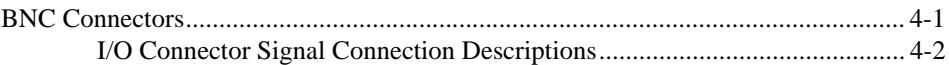

#### **Appendix A [Specifications](#page-28-0)**

#### **Appendix B [Technical Support Resources](#page-32-1)**

#### **[Glossary](#page-34-0)**

#### **[Index](#page-45-0)**

#### **Figures**

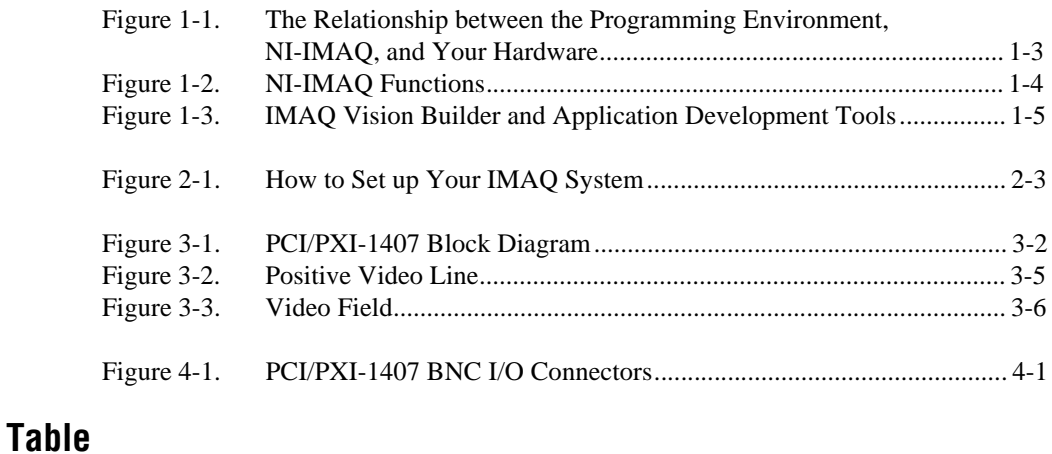

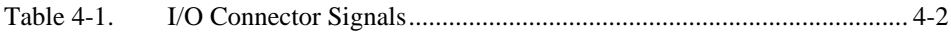

## **Introduction**

This chapter describes the IMAQ PCI-1407 and PXI-1407 devices and describes your software programming choices.

## <span id="page-8-1"></span>**About Your PCI/PXI-1407**

The PCI-1407 and PXI-1407 are high-accuracy, monochrome IMAQ boards for PCI, PXI, or CompactPCI chassis that support RS-170 and CCIR video standards. The boards feature an 8-bit flash analog-to-digital converter (ADC) that converts video signals into digital form. The PCI/PXI-1407 acquires frames in real time and transfers them directly to system memory.

The PCI/PXI-1407 is simple to configure so that you can easily install the board and begin your image acquisition. The PCI/PXI-1407 ships with NI-IMAQ, the National Instruments complete image acquisition driver software you can use to directly control your board. Using NI-IMAQ, you can quickly and easily start your application without having to program the board at the register level.

Featuring low cost and high accuracy, the PCI/PXI-1407 is ideal for both industrial and scientific environments. As a standalone board, the PCI/PXI-1407 supports one video source and an external I/O line that you can use as a trigger or digital I/O line. If you require more advanced triggering or additional I/O lines (either digital or analog), you can use the PCI/PXI-1407 and NI-IMAQ with the National Instruments data acquisition (DAQ) product line.

Detailed specifications of the PCI/PXI-1407 are in Appendix [A,](#page-28-1) *[Specifications](#page-28-2).*

<span id="page-8-0"></span>**1**

## <span id="page-9-0"></span>**Using PXI with CompactPCI**

Using PXI-compatible products with standard CompactPCI products is an important feature provided by the *PXI Specification*, Revision 1.0. If you use a PXI-compatible plug-in device in a standard CompactPCI chassis, you will be unable to use PXI-specific functions, but you can still use the basic plug-in device functions.

The CompactPCI specification permits vendors to develop sub-buses that coexist with the basic PCI interface on the CompactPCI bus. Compatible operation is not guaranteed between CompactPCI devices with different sub-buses nor between CompactPCI devices with sub-buses and PXI. The standard implementation for CompactPCI does not include these sub-buses. Your PXI-1407 device will work in any standard CompactPCI chassis adhering to the *PICMG 2.0 R2.1 CompactPCI* core specification.

## <span id="page-9-1"></span>**Software Programming Choices**

Using NI-IMAQ, the National Instruments image acquisition driver software, you can program your IMAQ board to acquire and save images. You can use NI-IMAQ with other National Instruments software for a complete image acquisition and analysis solution, as shown in Figure 1. NI-IMAQ works with LabVIEW, BridgeVIEW, LabWindows/CVI, as well as conventional programming languages. National Instruments IMAQ Vision adds powerful image processing and analysis to these programming environments. You can also use IMAQ Vision Builder to quickly and easily prototype your IMAQ image analysis applications.

<span id="page-10-0"></span>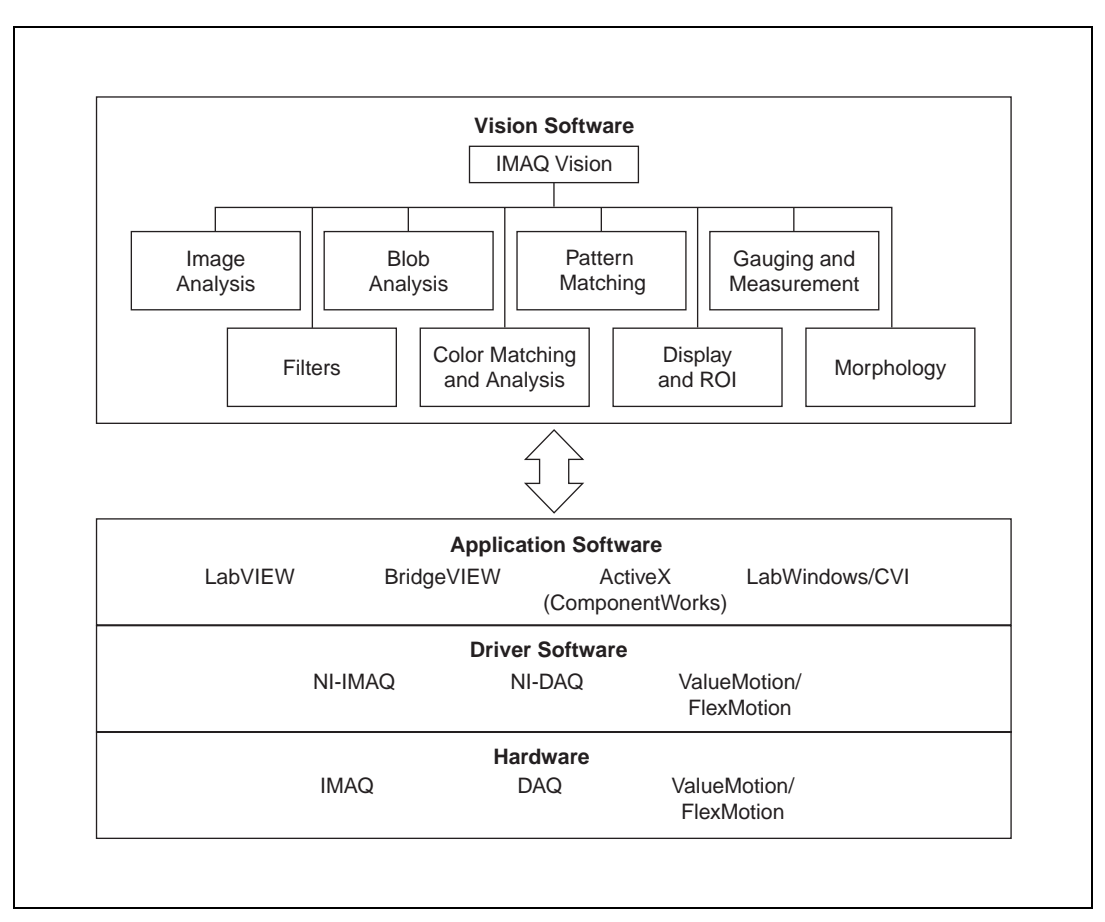

**Figure 1-1.** The Relationship between the Programming Environment, NI-IMAQ, and Your Hardware

#### <span id="page-11-1"></span><span id="page-11-0"></span>**NI-IMAQ Driver Software**

The NI-IMAQ driver software is included with your IMAQ device. NI-IMAQ has an extensive library of functions that you can call from your application programming environment. These functions include routines for video configuration, image acquisition (continuous and single-shot), memory buffer allocation, trigger control, and board configuration, as shown in Figure [1-2.](#page-11-2)

<span id="page-11-2"></span>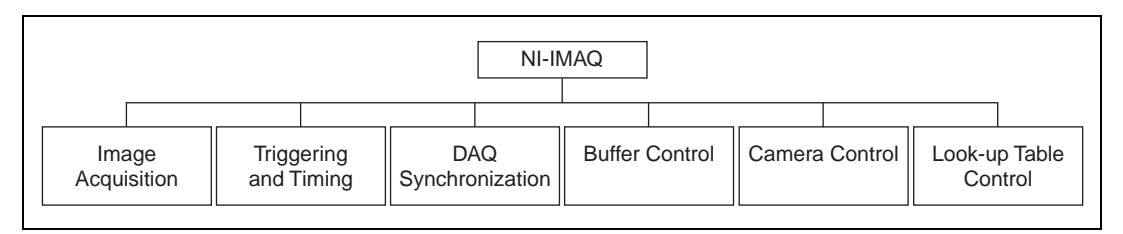

**Figure 1-2.** NI-IMAQ Functions

The NI-IMAQ driver software performs all functions required for acquiring and saving images. The NI-IMAQ software does not perform any image analysis. For image analysis functionality, refer to the *[National Instruments](#page-12-0)  [IMAQ Vision](#page-12-0)* section in this chapter.

NI-IMAQ has both high-level and low-level functions for maximum flexibility and performance. Examples of high-level functions include the functions to acquire images in single-shot or continuous mode. An example of a low-level function is configuring an image sequence since it requires advanced understanding of your IMAQ device and image acquisition.

NI-IMAQ internally resolves many of the complex issues between the computer and your IMAQ device, such as programming interrupts and DMA controllers.

NI-IMAQ is also the interface path between LabVIEW, BridgeVIEW, LabWindows/CVI, or a conventional programming environment and your IMAQ device. The NI-IMAQ software kit includes a series of libraries for G, LabWindows/CVI, and ComponentWorks (ActiveX) that are functionally equivalent to the NI-IMAQ software.

#### <span id="page-12-2"></span><span id="page-12-0"></span>**National Instruments IMAQ Vision**

IMAQ Vision is an image acquisition, processing, and analysis library of more than 200 functions for grayscale, color, and binary image display, image processing, pattern matching, shape matching, blob analysis, gauging, and measurement.

You can use IMAQ Vision functions directly or in combination for unique image processing. With IMAQ Vision you can acquire, display, manipulate, and store images as well as perform image analysis, processing, and interpretation. Using IMAQ Vision, an imaging novice or expert can perform graphical programming of the most basic or complicated image applications without knowledge of any algorithm implementations.

IMAQ Vision is available for LabVIEW, BridgeVIEW, LabWindows/CVI, Microsoft Visual C++, or ComponentWorks.

#### <span id="page-12-1"></span>**IMAQ Vision Builder**

IMAQ Vision Builder is an interactive prototyping tool for machine vision and scientific imaging developers. With IMAQ Vision Builder, you can prototype vision software quickly or test how various vision image processing functions work.

As shown in Figur[e 1-3](#page-12-3), IMAQ Vision Builder generates a Builder file, which is a text description that contains a recipe of the machine vision and image processing functions. This Builder file provides a guide you can use to develop applications with IMAQ Vision in LabVIEW, BridgeVIEW, LabWindows/CVI, and ComponentWorks.

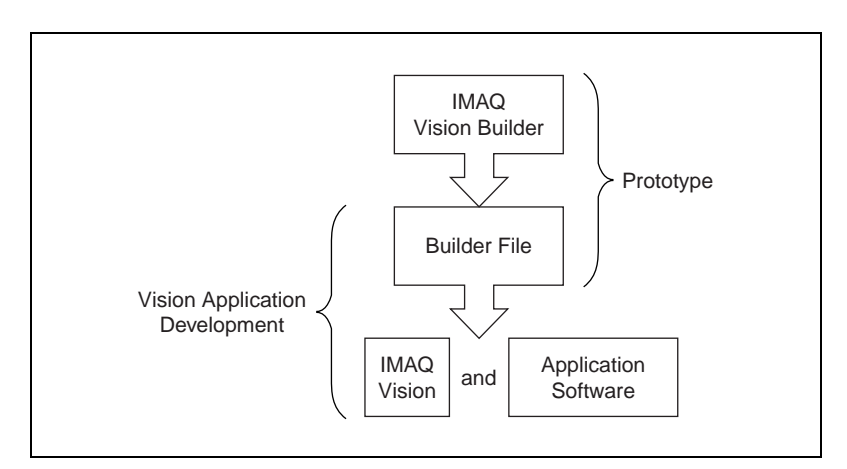

<span id="page-12-3"></span>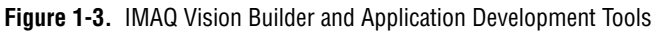

#### <span id="page-13-0"></span>**Integration with DAQ**

Any platform that supports NI-IMAQ also supports NI-DAQ and a variety of National Instruments DAQ boards, so your IMAQ device and NI-IMAQ development can integrate with National Instruments DAQ products.

#### <span id="page-13-1"></span>**Vision and Motion**

With National Instruments IMAQ hardware and IMAQ Vision pattern matching software you can quickly and accurately locate objects in instances where objects vary in size, orientation, focus, and even when the part is poorly illuminated. Use National Instruments high-performance stepper and servo motion control products with pattern matching software in inspection and guidance applications such as locating alignment markers on semiconductor wafers, guiding robotic arms, inspecting the quality of manufactured parts, and locating cells.

## **Installation**

This chapter lists what you need to get started acquiring images with your IMAQ device; describes optional equipment and custom cables; and explains how to unpack, configure, and install your IMAQ device.

### <span id="page-14-1"></span>**What You Need to Get Started**

To set up and use your PCI/PXI-1407, you will need the following:

- □ One of the following 1407 devices:
	- PCI-1407
	- PXI-1407
- ❑ *Getting Started with Your IMAQ System*
- ❑ NI-IMAQ release notes
- ❑ *IMAQ PCI/PXI-1407 User Manual*
- ❑ NI-IMAQ for Windows 2000/NT/9*x* and online documentation
- ❑ Optional software packages and documentation:
	- IMAQ Vision for G, LabWindows/CVI, or ComponentWorks
	- IMAQ Vision Builder
	- LabVIEW
	- BridgeVIEW
	- LabWindows/CVI
- $\Box$  IMAQ BNC-1 shielded, 75  $\Omega$  BNC cable for VIDEO (included with your PCI-1407)
- ❑ Your Pentium-based PCI, PXI, or CompactPCI computer running Windows 2000, Windows NT, or Windows 9*x*
- ❑ A video camera or other video source

<span id="page-14-0"></span>**2**

 $\mathbb{N}$ 

**Note** The IMAQ PCI/PXI-1407 relies on your computer's PCI interface chipset for the highest throughput to system memory. For the best results, your computer should have a Pentium or better processor and an Intel 430 or 440 series or compatible PCI interface chipset.

## <span id="page-15-0"></span>**Optional Equipment**

National Instruments offers a variety of products for use with your PCI/PXI-1407, including other National Instruments DAQ devices for enhanced triggering, timing, or input/output.

For more specific information about these products, refer to your National Instruments catalogue or Web site, or call the office nearest you.

## <span id="page-15-1"></span>**How to Set up Your IMAQ System**

Use Figur[e 2-1](#page-16-1) as a guide while you install your software and hardware, configure your hardware, and begin using NI-IMAQ in your application programs.

Follow the instructions in the *Getting Started with Your IMAQ System* document to install your NI-IMAQ software and IMAQ hardware.

If you will be accessing the NI-IMAQ device drivers through LabVIEW or BridgeVIEW, you should read the NI-IMAQ release notes and the *NI-IMAQ VI Reference Manual* to help you get started.

<span id="page-16-0"></span>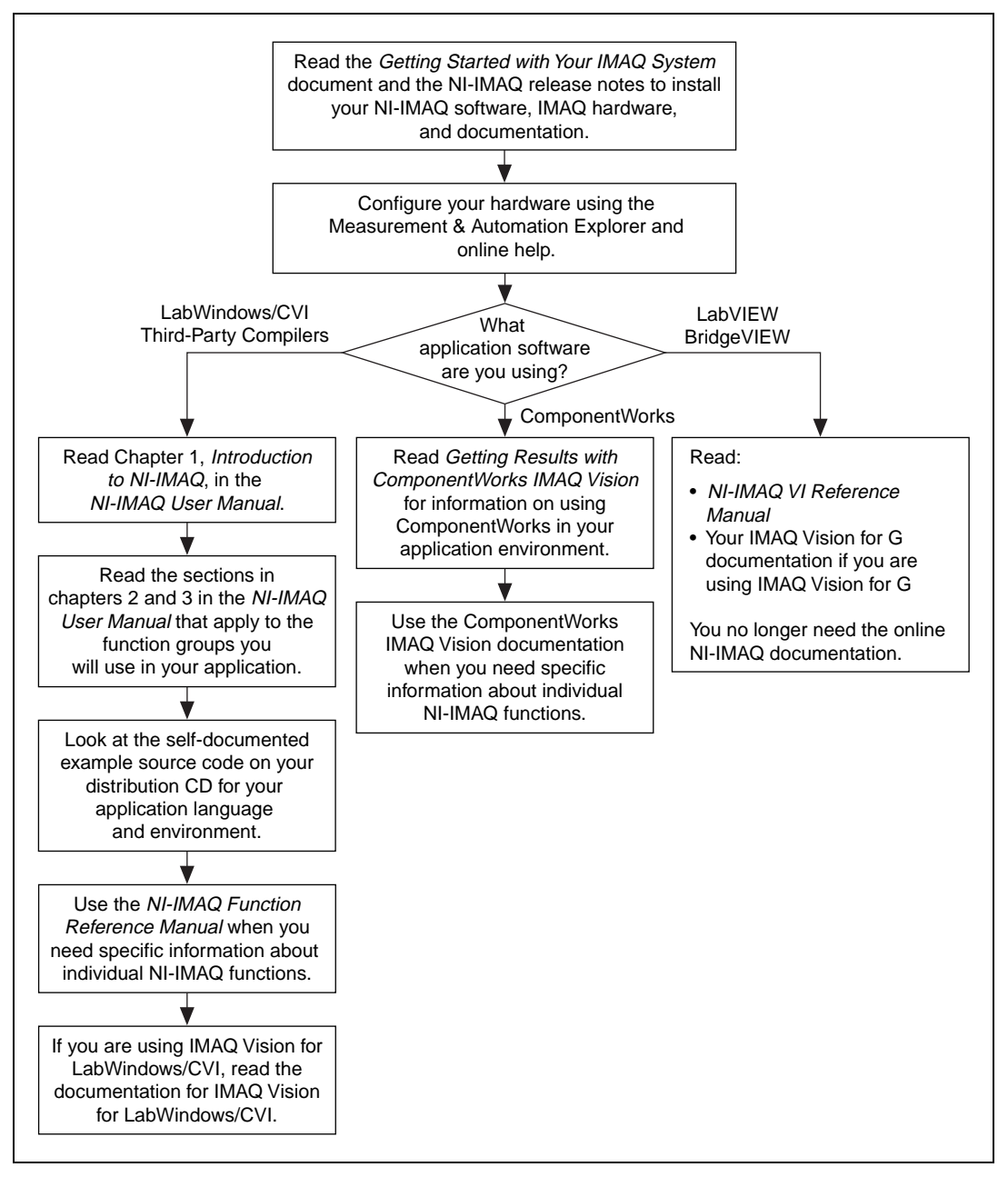

<span id="page-16-1"></span>**Figure 2-1.** How to Set up Your IMAQ System

## <span id="page-17-0"></span>**Unpacking**

Your PCI/PXI-1407 is shipped in an antistatic package to prevent electrostatic damage to the board. Electrostatic discharge can damage several components on the board. To avoid such damage in handling the board, take the following precautions:

- Ground yourself via a grounding strap or by holding a grounded object.
- Touch the antistatic package to a metal part of your computer chassis before removing the board from the package.
- Remove the board from the package and inspect the board for loose components or any other signs of damage. Notify National Instruments if the board appears damaged in any way. Do *not* install a damaged board in your computer.
- *Never* touch the exposed pins of connectors.

### <span id="page-17-1"></span>**Installation**

 $\mathbb N$ 

 $\sqrt{\psi}$ 

**Note** You must install the NI-IMAQ driver software before installing your PCI/PXI-1407. For information on how to install NI-IMAQ, please see the *Getting Started with Your IMAQ System* document and your NI-IMAQ release notes.

PCI-1407

You can install the PCI-1407 in any available PCI expansion slot in your computer. However, to achieve the best noise performance, you should leave as much room as possible between the PCI-1407 and other boards and hardware. The following are general instructions, but consult your computer user manual or technical reference manual for specific instructions and warnings.

1. Plug in but do not turn on your computer before installing the PCI-1407. The power cord grounds the computer and protects it from electrical damage while you are installing the module.

**Warning** To protect both yourself and the computer from electrical hazards, the computer should remain off until you finish installing the PCI-1407.

- 2. Remove the top cover or access port to the PCI bus.
- 3. Select any available PCI expansion slot.
- 4. Locate the metal bracket that covers the cut-out in the back panel of the chassis for the slot you have selected. Remove and save the bracket-retaining screw and the bracket cover.
- 5. Touch the metal part of the power supply case inside the computer to discharge any static electricity that might be on your clothes or body.
- 6. Line up the PCI-1407 with the BNC connectors near the cut-out on the back panel. Slowly push down on the top of the PCI-1407 until its card-edge connector is resting on the expansion slot receptacle. Using slow, evenly distributed pressure, press the PCI-1407 straight down until it seats in the expansion slot.
- 7. Reinstall the bracket-retaining screw to secure the PCI-1407 to the back panel rail.
- 8. Check the installation.
- 9. Replace the computer cover.

Your PCI-1407 is now installed.

PXI-1407

You can install a PXI-1407 in any available 5 V peripheral slot in your PXI or CompactPCI chassis.

- 1. Turn off and unplug your PXI or CompactPCI chassis.
- 2. Choose an unused PXI or CompactPCI 5 V peripheral slot. Install the PXI-1407 in a slot that supports bus arbitration or bus-master cards. PXI-compliant chassis must have bus arbitration for all slots.
- 3. Remove the filler panel for the peripheral slot you have chosen.
- 4. Touch a metal part on your chassis to discharge any static electricity that might be on your clothes or body.
- 5. Insert the PXI-1407 in the selected 5 V slot. Use the injector/ejector handle to fully inject the device into place.
- 6. Screw the front panel of the PXI-1407 to the front panel mounting rails of the PXI or CompactPCI chassis.
- 7. Visually verify the installation.
- 8. Plug in and turn on the PXI or CompactPCI chassis.

Your PXI-1407 is now installed.

## **Hardware Overview**

This chapter presents an overview of the hardware functions on your PCI/PXI-1407 and explains the operation of each functional unit making up the PCI/PXI-1407.

## <span id="page-19-1"></span>**Functional Overview**

The PCI/PXI 1407 features an 8-bit flash ADC that converts analog video signals into digital form. The board has both gain and offset circuitry to optimize the input signal range of the ADC. It also features a PCI interface for high-speed data transfer. The scatter-gather DMA controllers transfer the digitized image data from a set of first-in, first-out (FIFO) memory buffers to the computer's system memory via the PCI bus. The board also includes a trigger for controlling the image acquisition.

The block diagram in Figur[e 3-1](#page-20-4) illustrates the key functional components of the PCI-1407 and PXI-1407.

<span id="page-19-0"></span>**3**

<span id="page-20-3"></span>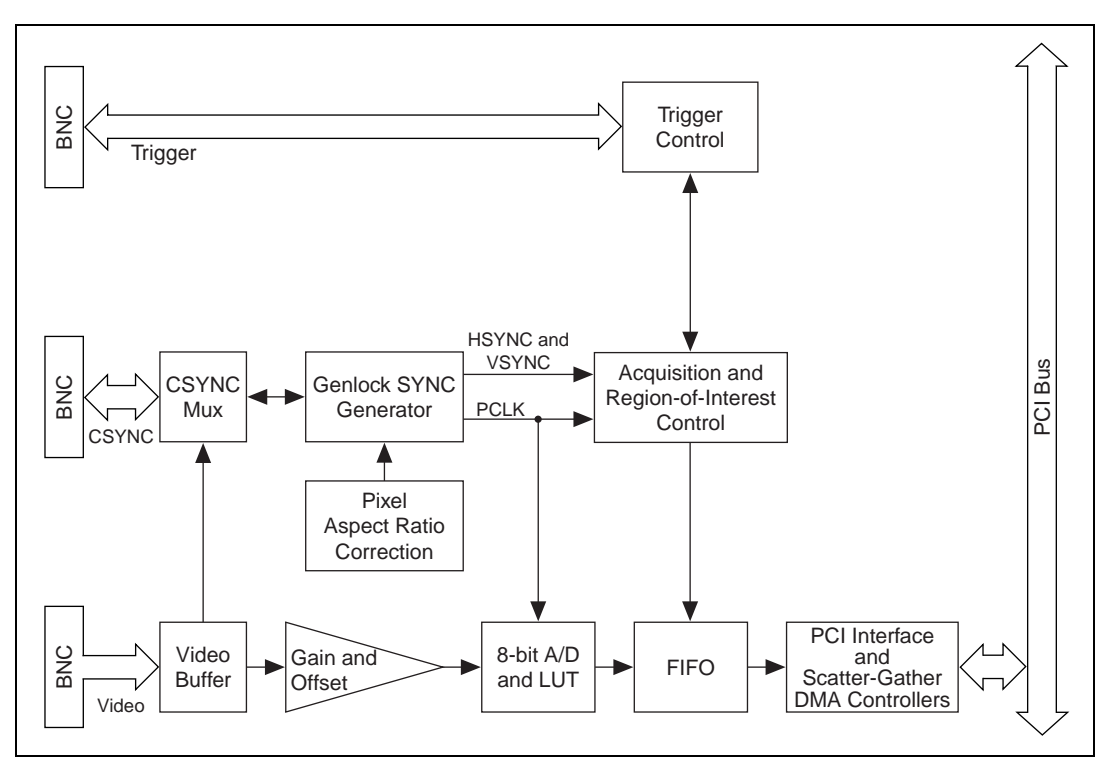

**Figure 3-1.** PCI/PXI-1407 Block Diagram

#### <span id="page-20-4"></span><span id="page-20-0"></span>**Video Buffer**

The video buffer provides a 75  $\Omega$  termination for the incoming video signal and drives the onboard electronics.

#### <span id="page-20-1"></span>**Gain and Offset Circuitry**

The PCI/PXI-1407 uses programmable gain and offset circuitry to optimize the input signal range.

#### <span id="page-20-2"></span>**8-Bit ADC and LUT**

An 8-bit flash ADC digitizes the image, which is passed to a 256-by-8 bit lookup table (LUT) RAM. You can configure the input LUT to implement simple imaging operations such as contrast enhancement, data inversion, gamma manipulation, or other nonlinear transfer functions.

#### <span id="page-21-0"></span>**CSYNC Mux**

This multiplexer routes either the video signal or an external CSYNC signal to the genlock circuit. If this circuit routes the video signal to the genlock circuit, then the internally generated CSYNC can be routed to the BNC as an output signal.

#### <span id="page-21-1"></span>**Genlock SYNC Generator**

This circuit generates the necessary clock and synchronization signals to digitize the incoming video signal correctly. The genlock circuit can produce pixel clock frequencies between 11.66 MHz and 15.78 MHz, which accommodate RS-170 and CCIR-601 video standards.

#### <span id="page-21-2"></span>**Pixel Aspect Ratio Circuitry**

The pixel aspect ratio is the ratio between the horizontal size to the vertical size of the pixel. Use this value to adjust or correct the picture aspect ratio. For more information, see the *[Acquisition Window Control](#page-23-0)* section later in this chapter.

#### <span id="page-21-3"></span>**Acquisition and Region-of-Interest Control**

The acquisition and region-of-interest control circuitry monitors the incoming video signal and routes the active pixels to the FIFO buffers. The PCI/PXI-1407 can digitize an entire frame and perform pixel and line scaling and region-of-interest acquisition. Pixel and line scaling lets the PCI-1407 transfer certain multiples (2, 4, or 8) of pixels and lines to the PCI bus. In region-of-interest acquisition, you select an area in the acquisition window to transfer to the PCI bus.

#### <span id="page-21-4"></span>**FIFO Buffer**

The PCI/PXI-1407 uses a 4 KB FIFO buffer for temporary storage of the image being transferred to the PCI system memory or display memory. The buffer stores six full video lines during image acquisition.

#### <span id="page-21-5"></span>**Scatter-Gather DMA Controllers**

The PCI/PXI-1407 uses three independent onboard direct memory access (DMA) controllers. The DMA controllers transfer data between the onboard first-in first-out (FIFO) memory buffers and the PCI bus. Each of these controllers supports scatter-gather DMA, which allows the DMA

controller to reconfigure on-the-fly. Thus, the PCI/PXI-1407 can perform continuous image transfers to either contiguous or fragmented memory buffers.

#### <span id="page-22-0"></span>**PCI Interface**

The PCI/PXI-1407 implements the PCI interface with a National Instruments custom application-specific integrated circuit (ASIC), the PCI MITE. The PCI interface can transfer data at a maximum rate of 132 Mbytes/s in master mode, which maximizes the available PCI bandwidth. The PCI/PXI-1407 can generate 8-, 16-, and 32-bit memory read and write cycles, both single and multiple. In slave mode, the PCI/PXI-1407 is a medium speed decoder that accepts both memory and configuration cycles. The interface logic ensures that the PCI/PXI-1407 meets the loading, driving, and timing requirements of the PCI specification.

#### <span id="page-22-1"></span>**Trigger Control**

This circuit controls the direction and functionality of the external trigger line. The trigger can start an image acquisition when used as an input signal. As an output signal, the control circuit can drive the line asserted or unasserted to trigger an external event. Also, it can connect internal signals such as HSYNC and VSYNC to the trigger line.

### <span id="page-22-2"></span>**Video Acquisition**

The PCI/PXI-1407 can acquire video signals in a variety of modes and transfer the digitized fields or frames to PCI system memory.

#### <span id="page-22-3"></span>**Start Conditions**

The PCI/PXI-1407 can start acquisition on a variety of conditions:

- Software control—The PCI/PXI-1407 supports software control of acquisition start and stop. In addition, you can configure the PCI/PXI-1407 to capture a fixed number of frames. Use this configuration to capture single frames or a sequence of frames.
- Trigger control—You can also start an acquisition by using the external trigger line, which can start video acquisition on a rising or falling edge.
- Delayed acquisition—You can use either software or the trigger to start and stop acquisitions instantaneously or after capturing a desired number of frames or fields. Use this feature for trigger applications.
- Frame/field selection—With an interlaced camera and the PCI/PXI-1407 in frame mode, you can program the PCI/PXI-1407 to start acquisition on any odd field or any even field.

#### <span id="page-23-1"></span><span id="page-23-0"></span>**Acquisition Window Control**

You can configure numerous parameters on the PCI/PXI-1407 to control the video acquisition window. A brief description of each parameter follows:

- Active pixel region—The active pixel region is the region of pixels actively being stored. The active pixel region is defined by a pixel start (relative to HSYNC) and a pixel count.
- Horizontal count—The horizontal count is the total number of pixels between two HSYNC signals. The horizontal count determines the frequency of the pixel clock.
- Active line region—The active line region is the region of lines actively being stored. The active line region is defined by a line start (relative to VSYNC) and a line count.
- Line count—The line count is the total number of horizontal lines in the picture.
- Video line—A video line consists of an HSYNC, back porch, active pixel region, and a front porch. The 1407 device requires a positive video signal, as shown in Figur[e 3-2.](#page-23-2)

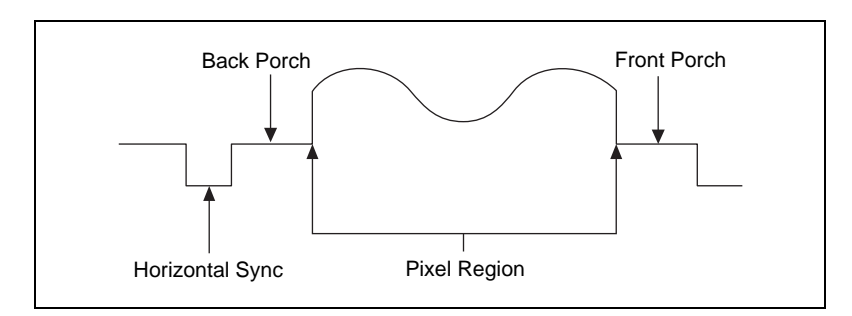

<span id="page-23-3"></span>**Figure 3-2.** Positive Video Line

<span id="page-23-2"></span>• Picture aspect ratio—The picture aspect ratio is the ratio of the active pixel region to the active line region. For standard video signals like RS-170 or CCIR, the full-size picture aspect ratio normally is 4/3 (1.33).

- <span id="page-24-1"></span>Pixel aspect ratio—The pixel aspect ratio is the ratio between the physical horizontal size and the vertical size of the region covered by the pixel. An acquired pixel should optimally be square, thus the optimal value is 1.0, but typically it falls between 0.95 and 1.05, depending on camera quality.
- Field—For an interlaced video signal, a field is half the number of horizontal lines needed to represent a frame, as shown in Figur[e 3-3](#page-24-2). The first field of a frame contains all the odd-numbered lines. The second field contains all of the even-numbered lines.

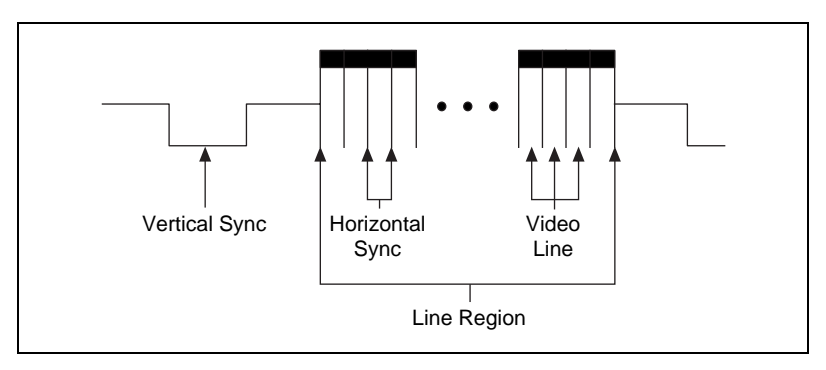

**Figure 3-3.** Video Field

Frame—A frame is a complete image. In interlaced formats, a frame is composed of two fields.

#### <span id="page-24-2"></span><span id="page-24-0"></span>**Programming Video Parameters**

You can program all of these video parameters on the PCI/PXI-1407:

• Programmable pixel and line count—The PCI/PXI-1407 uses an advanced genlock circuit to generate an internal PCLK. This circuit generates a PCLK frequency from 11.7 to 15.8 MHz, depending on the total number of pixels per line. The standard sampling rate for RS-170 video signals is 12.27 MHz, and the standard sampling rate for CCIR is 14.75 MHz.

The PCI/PXI-1407 also includes a programmable line count, which you use to switch between RS-170 (525 lines) and CCIR (625 lines).

• Acquisition window—After setting the pixel and line count, you must program the active pixel region and active line region. The active pixel region selects the starting pixel and number of pixels to be acquired relative to the HSYNC signal. The active line region selects the starting line and number of lines to be acquired relative to the VSYNC signal.

- Region of interest—The PCI/PXI-1407 uses a second level of active pixel and active line regions for selecting a region of interest. When you disable the region-of-interest circuitry, the board stores the entire acquisition window in system memory. However, when you enable the region-of-interest circuitry, the board transfers only a selected subset of the digitized frame to system memory.
- Scaling down—The PCI/PXI-1407 can scale down a frame by reducing pixels, lines, or both. For active pixel selection, the PCI/PXI-1407 can select every pixel, every other pixel, every fourth pixel, or every eighth pixel. For active line selection, the PCI/PXI-1407 can select every line, every odd line, or multiples of odd lines, for example, every other odd line or every fourth odd line. You can use the scaling-down circuitry in conjunction with the region-of-interest circuitry.
- Interlaced video—The PCI/PXI-1407 supports both interlaced and noninterlaced video signals. In interlaced mode, the PCI/PXI-1407 combines the odd and even field into one contiguous frame for analysis. In noninterlaced mode, each field is treated as an independent frame.

## <span id="page-25-0"></span>**Acquisition Modes**

The PCI/PXI-1407 supports two video acquisition modes:

- Standard mode—In standard mode, the PCI/PXI-1407 receives an incoming composite video signal from the external BNC connector and generates CSYNC, HSYNC, VSYNC, and PCLK signals. The generated CSYNC signal can be used by other image acquisition boards or to synchronize multiple cameras.
- CSYNC external mode—In CSYNC external mode, the PCI/PXI-1407 receives an incoming video signal (composite or luminance) and an external CSYNC signal from an external connector. The PCI/PXI-1407 takes the incoming CSYNC signal and generates HSYNC, VSYNC, and PCLK signals.

## <span id="page-26-2"></span>**Signal Connections**

This chapter describes cable connections for the PCI/PXI-1407.

## <span id="page-26-1"></span>**BNC Connectors**

The BNC external connectors supply an immediate connection to the PCI/PXI-1407 VIDEO, CSYNC and TRIG inputs. Use BNC cables to connect a camera to these inputs. You can configure the BNC connector only for referenced single-ended (RSE) mode.

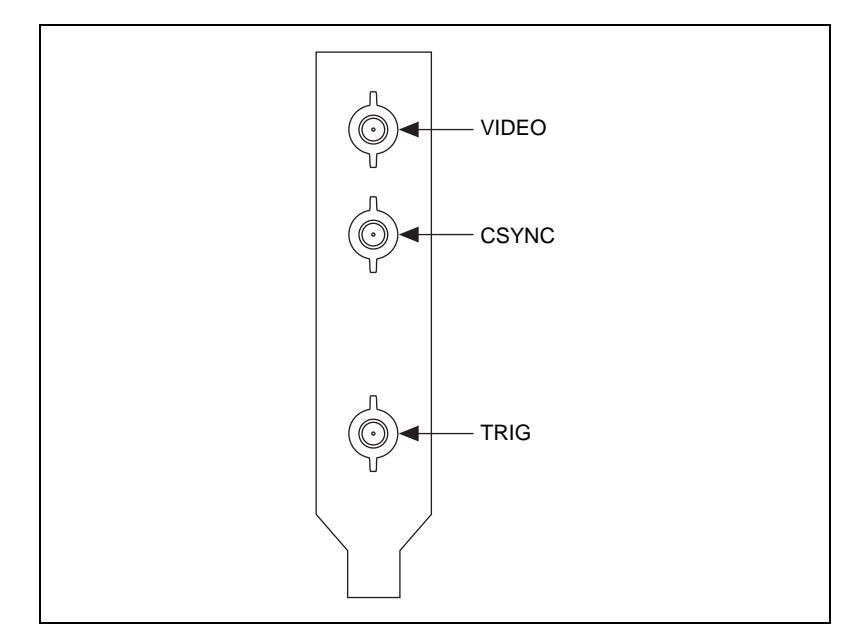

**Figure 4-1.** PCI/PXI-1407 BNC I/O Connectors

<span id="page-26-0"></span>**4**

### <span id="page-27-1"></span><span id="page-27-0"></span>**I/O Connector Signal Connection Descriptions**

Table [4-1](#page-27-2) describes each signal connection on the three BNC connectors.

<span id="page-27-2"></span>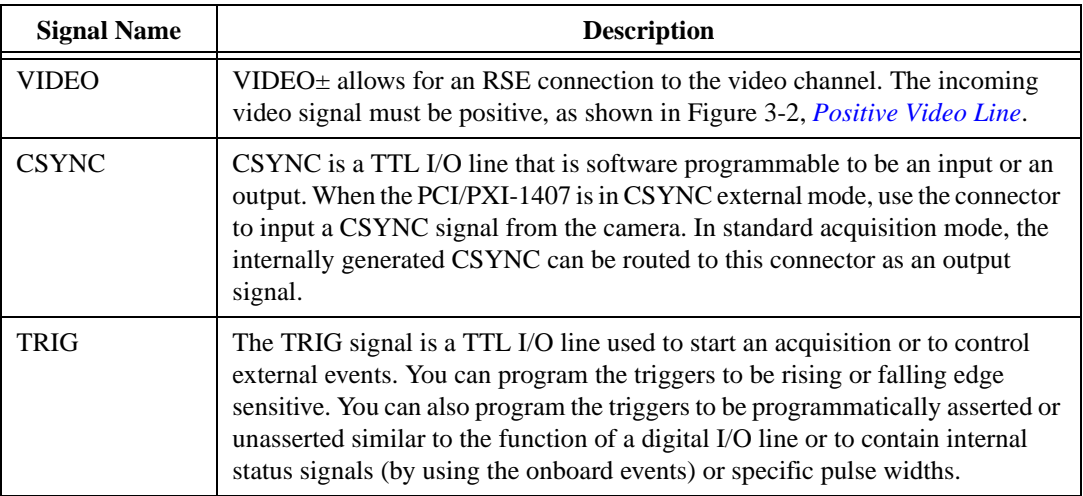

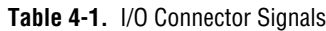

## <span id="page-28-2"></span>**Specifications**

This appendix lists the specifications of the PCI-1407 and PXI-1407. These specifications are typical at 25 °C, unless otherwise stated.

#### **Formats Supported**

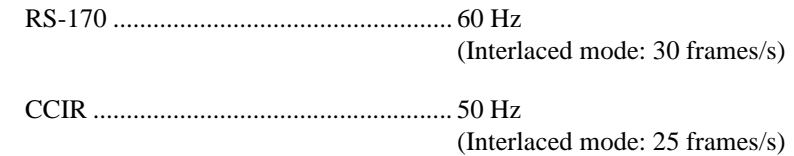

#### **Video Input**

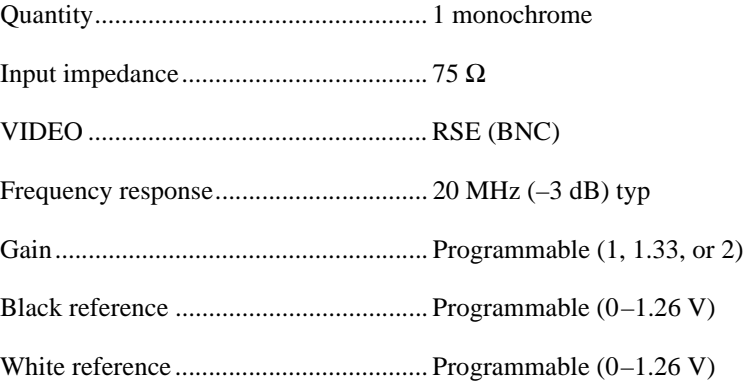

#### **A/D Conversion**

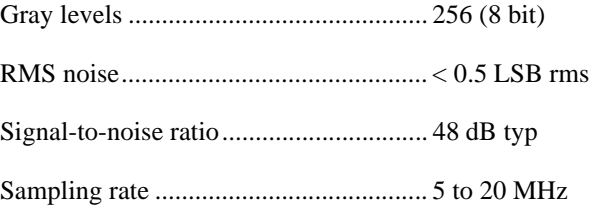

<span id="page-28-1"></span><span id="page-28-0"></span>**A**

#### **External Connections**

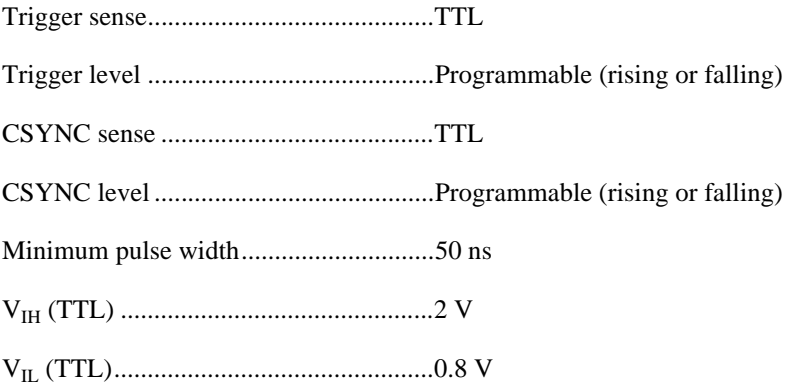

#### **Internal Pixel Clock**

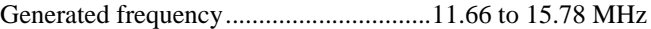

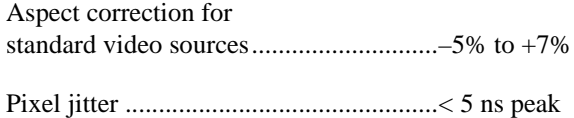

#### **PCI Interface**

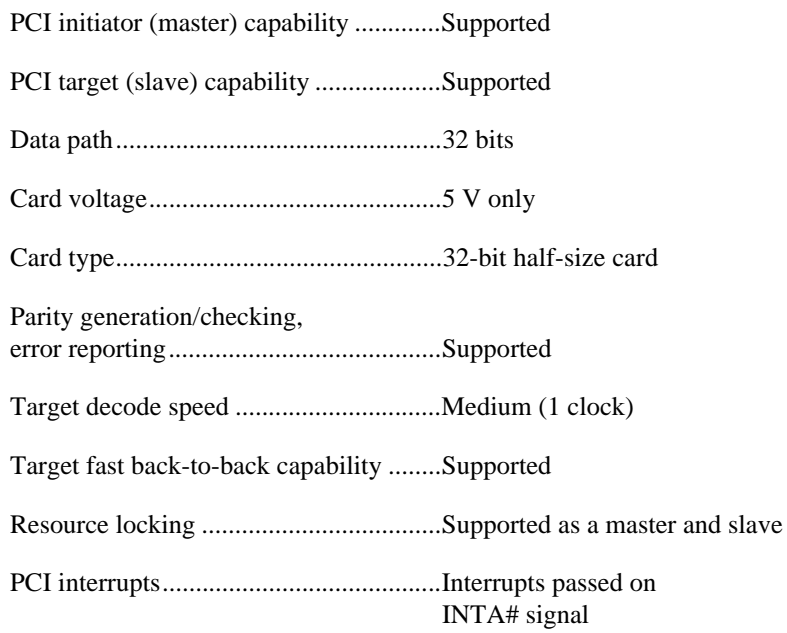

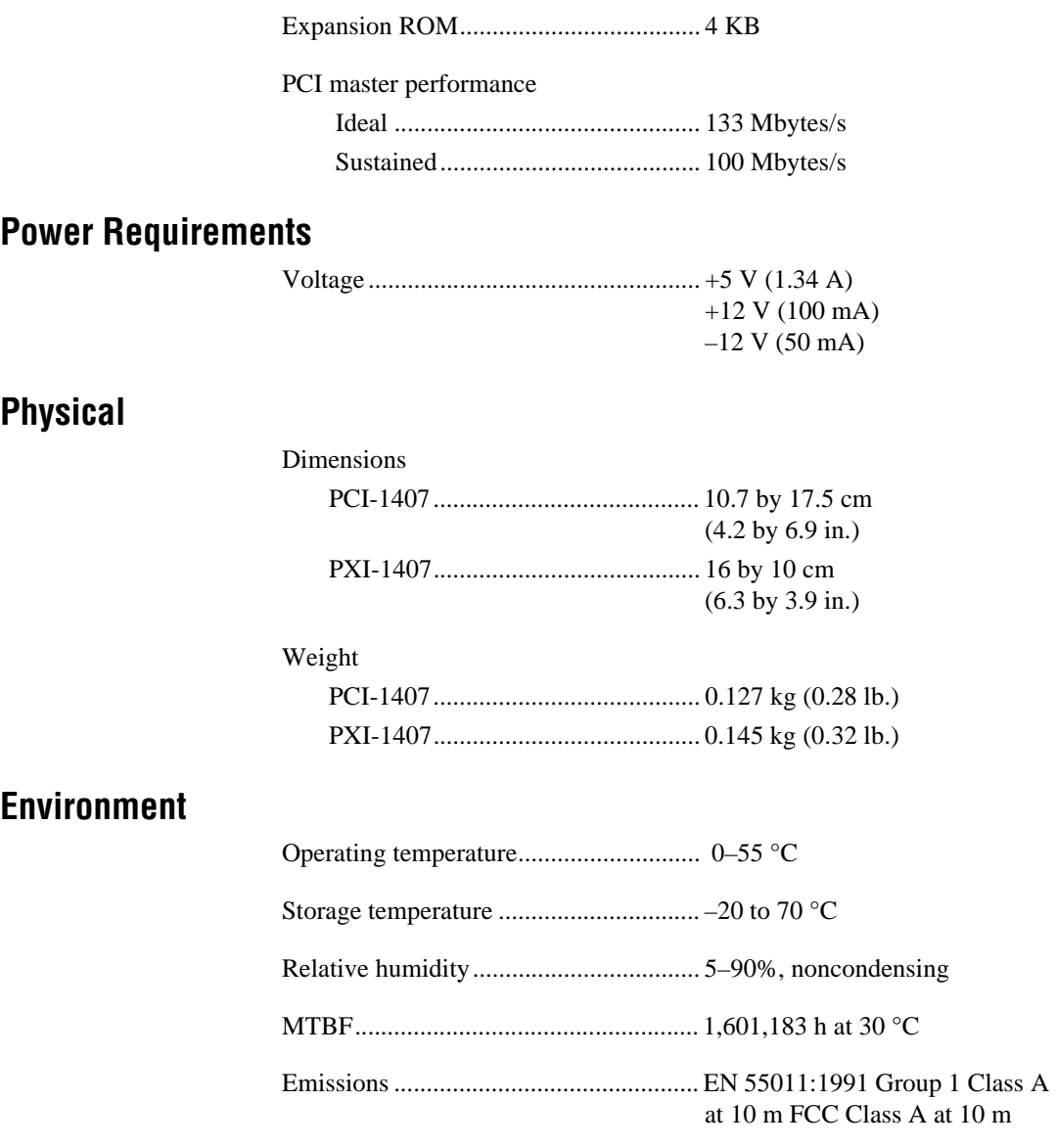

 $\bigotimes$ 

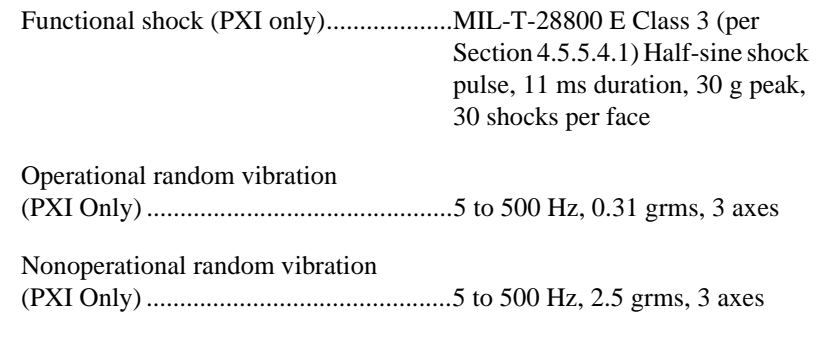

**Note** Random vibration profiles were developed in accordance with MIL-T-28800E and MIL-STD-810E Method 514. Test levels exceed those recommended in MIL-STD-810E for Category 1 (Basic Transportation, Figures 514.4-1 through 514.4-3).

## <span id="page-32-0"></span>**Technical Support Resources**

<span id="page-32-1"></span>This appendix describes the comprehensive resources available to you in the Technical Support section of the National Instruments Web site and provides technical support telephone numbers for you to use if you have trouble connecting to our Web site or if you do not have internet access.

## **NI Web Support**

To provide you with immediate answers and solutions 24 hours a day, 365 days a year, National Instruments maintains extensive online technical support resources. They are available to you at no cost, are updated daily, and can be found in the Technical Support section of our Web site at www.ni.com/support

#### **Online Problem-Solving and Diagnostic Resources**

- **KnowledgeBase**—A searchable database containing thousands of frequently asked questions (FAQs) and their corresponding answers or solutions, including special sections devoted to our newest products. The database is updated daily in response to new customer experiences and feedback.
- **Troubleshooting Wizards**—Step-by-step guides lead you through common problems and answer questions about our entire product line. Wizards include screen shots that illustrate the steps being described and provide detailed information ranging from simple getting started instructions to advanced topics.
- **Product Manuals**—A comprehensive, searchable library of the latest editions of National Instruments hardware and software product manuals.
- **Hardware Reference Database**—A searchable database containing brief hardware descriptions, mechanical drawings, and helpful images of jumper settings and connector pinouts.
- **Application Notes**—A library with more than 100 short papers addressing specific topics such as creating and calling DLLs, developing your own instrument driver software, and porting applications between platforms and operating systems.

#### **Software-Related Resources**

- **Instrument Driver Network—A** library with hundreds of instrument drivers for control of standalone instruments via GPIB, VXI, or serial interfaces. You also can submit a request for a particular instrument driver if it does not already appear in the library.
- **Example Programs Database**—A database with numerous, non-shipping example programs for National Instruments programming environments. You can use them to complement the example programs that are already included with National Instruments products.
- **Software Library—A** library with updates and patches to application software, links to the latest versions of driver software for National Instruments hardware products, and utility routines.

## **Worldwide Support**

National Instruments has offices located around the globe. Many branch offices maintain a Web site to provide information on local services. You can access these Web sites from www.ni.com/worldwide

If you have trouble connecting to our Web site, please contact your local National Instruments office or the source from which you purchased your National Instruments product(s) to obtain support.

For telephone support in the United States, dial 512 795 8248. For telephone support outside the United States, contact your local branch office:

Australia 03 9879 5166, Austria 0662 45 79 90 0, Belgium 02 757 00 20, Brazil 011 284 5011, Canada (Calgary) 403 274 9391, Canada (Ontario) 905 785 0085, Canada (Québec) 514 694 8521, China 0755 3904939, Denmark 45 76 26 00, Finland 09 725 725 11, France 01 48 14 24 24, Germany 089 741 31 30, Greece 30 1 42 96 427, Hong Kong 2645 3186, India 91805275406, Israel 03 6120092, Italy 02 413091, Japan 03 5472 2970, Korea 02 596 7456, Mexico (D.F.) 5 280 7625, Mexico (Monterrey) 8 357 7695, Netherlands 0348 433466, Norway 32 27 73 00, Poland 48 22 528 94 06, Portugal 351 1 726 9011, Singapore 2265886, Spain 91 640 0085, Sweden 08 587 895 00, Switzerland 056 200 51 51, Taiwan 02 2377 1200, United Kingdom 01635 523545

<span id="page-34-0"></span>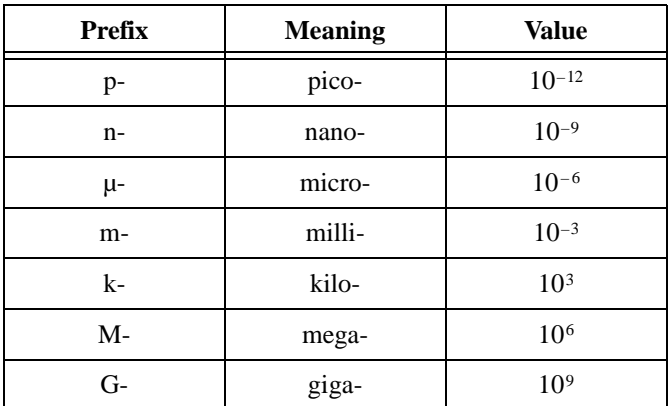

### **Numbers/Symbols**

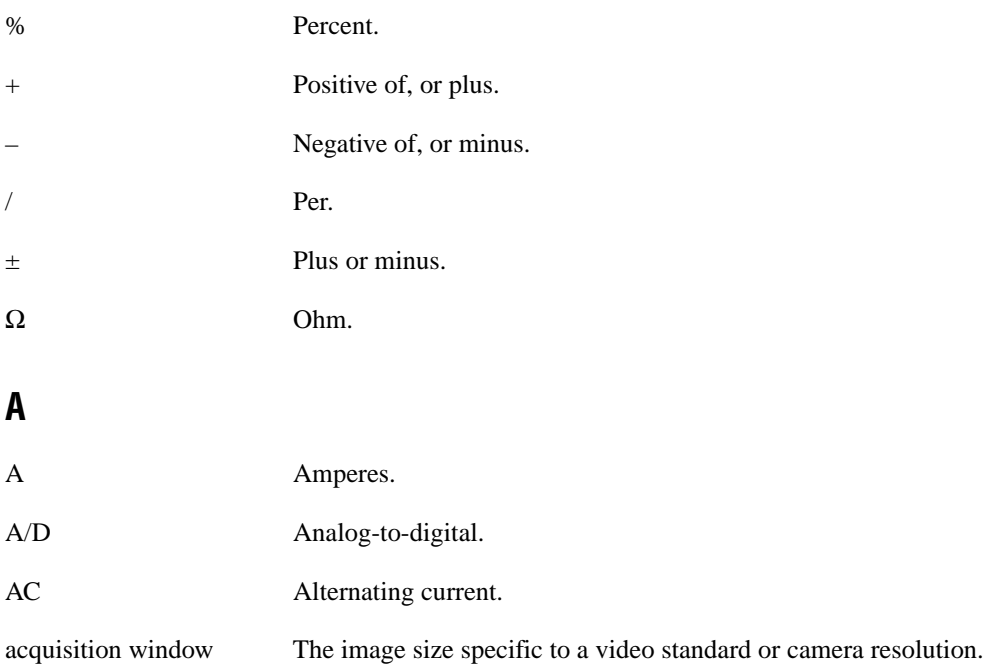

*Glossary*

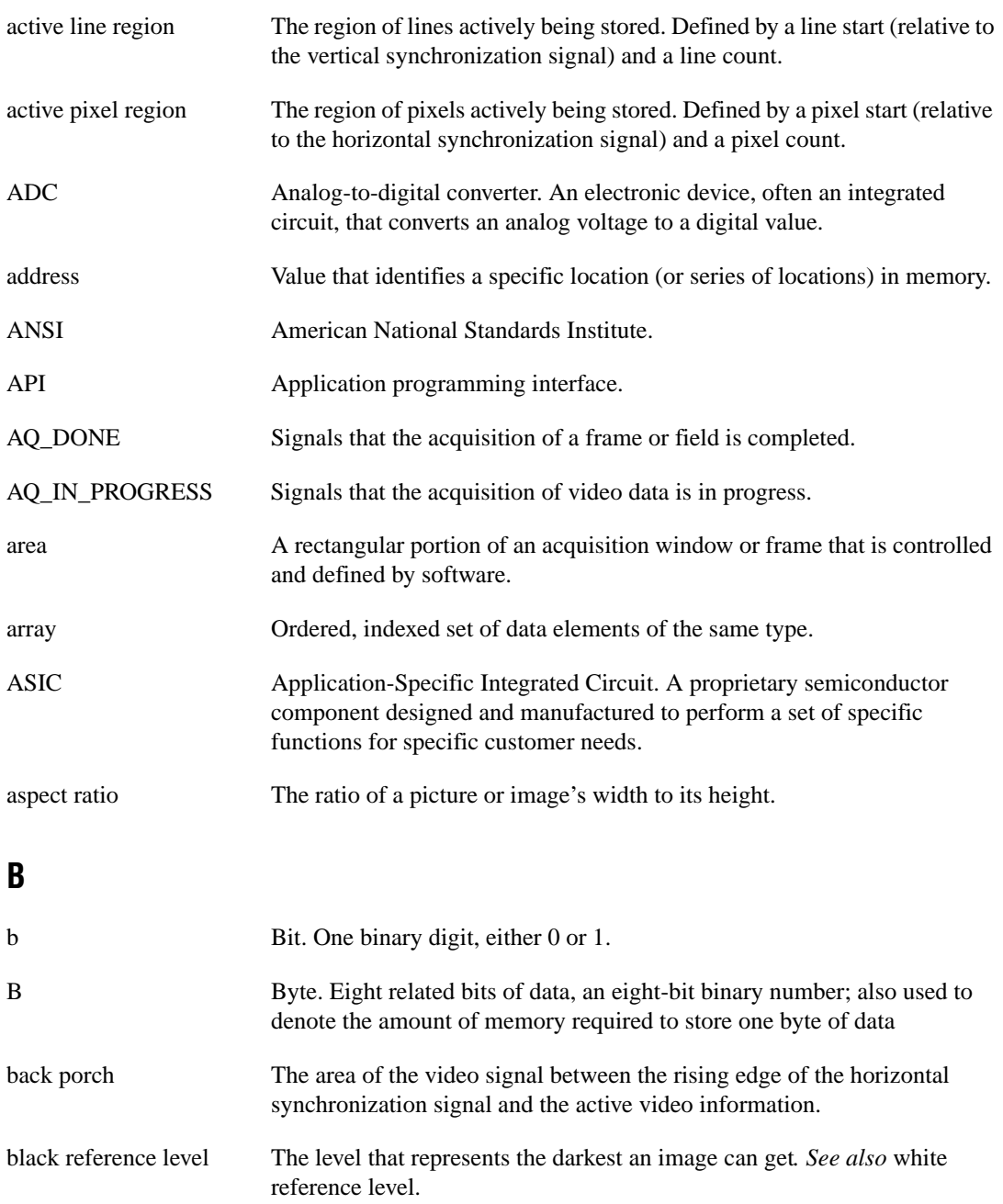

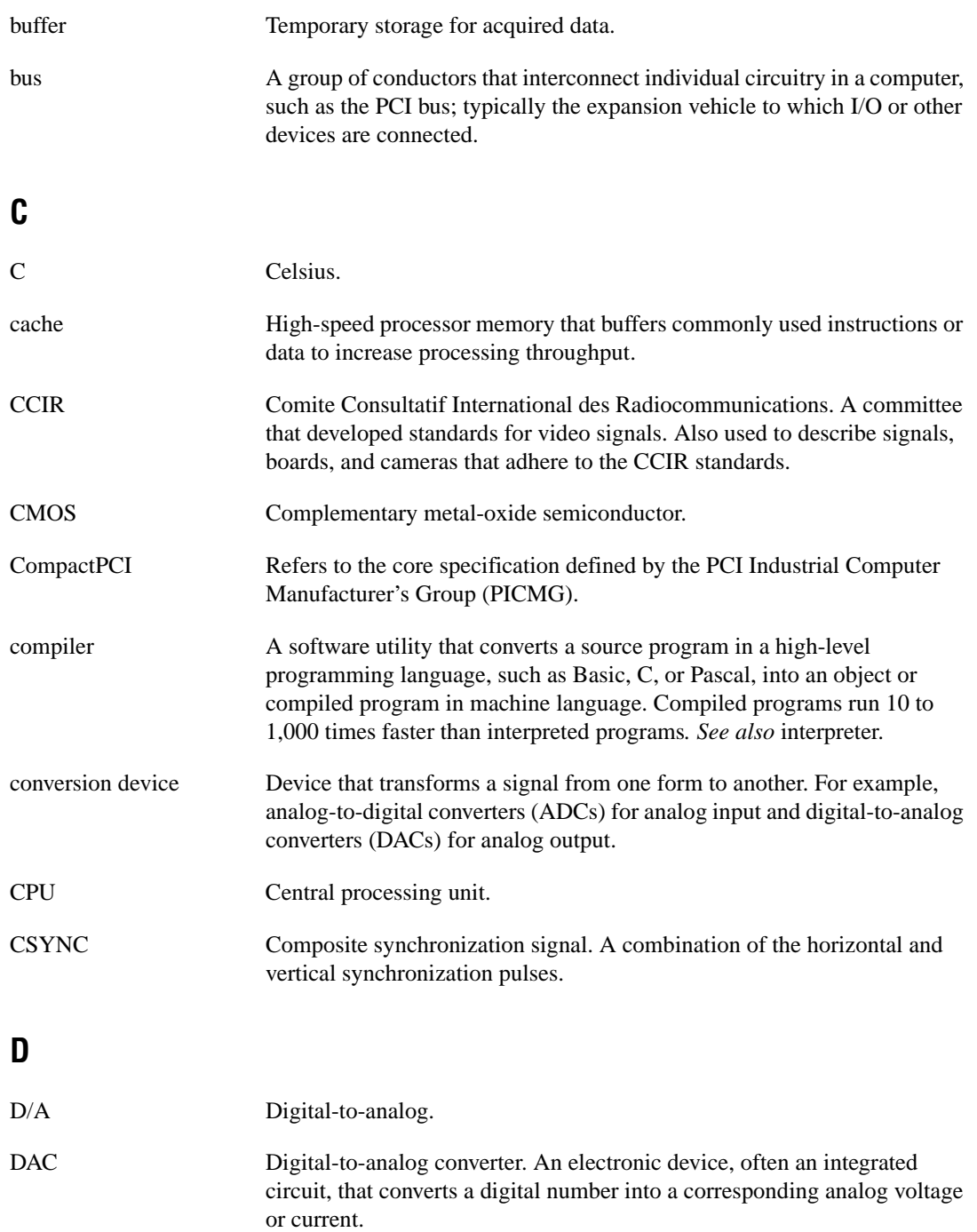

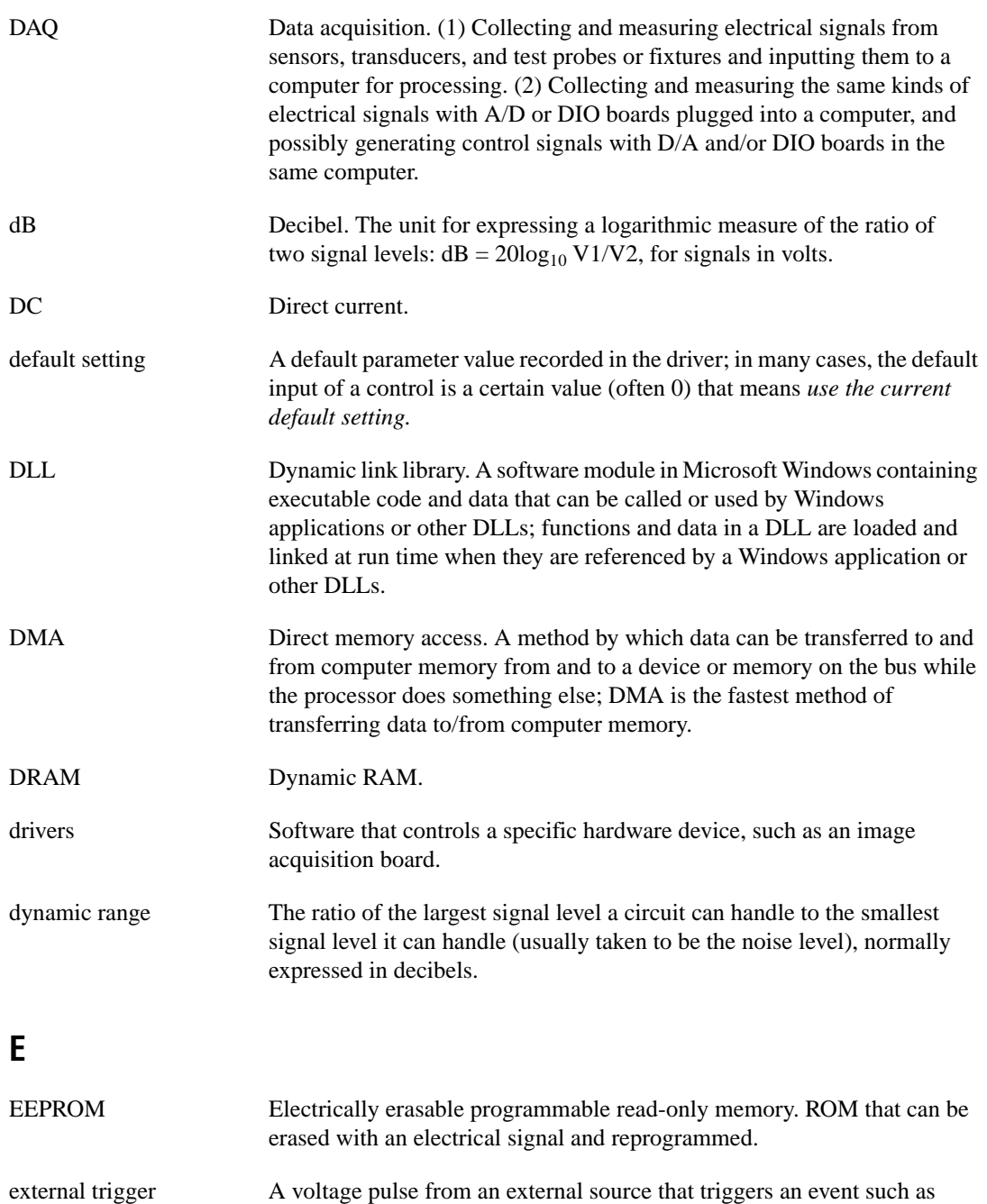

A/D conversion.

### **F**

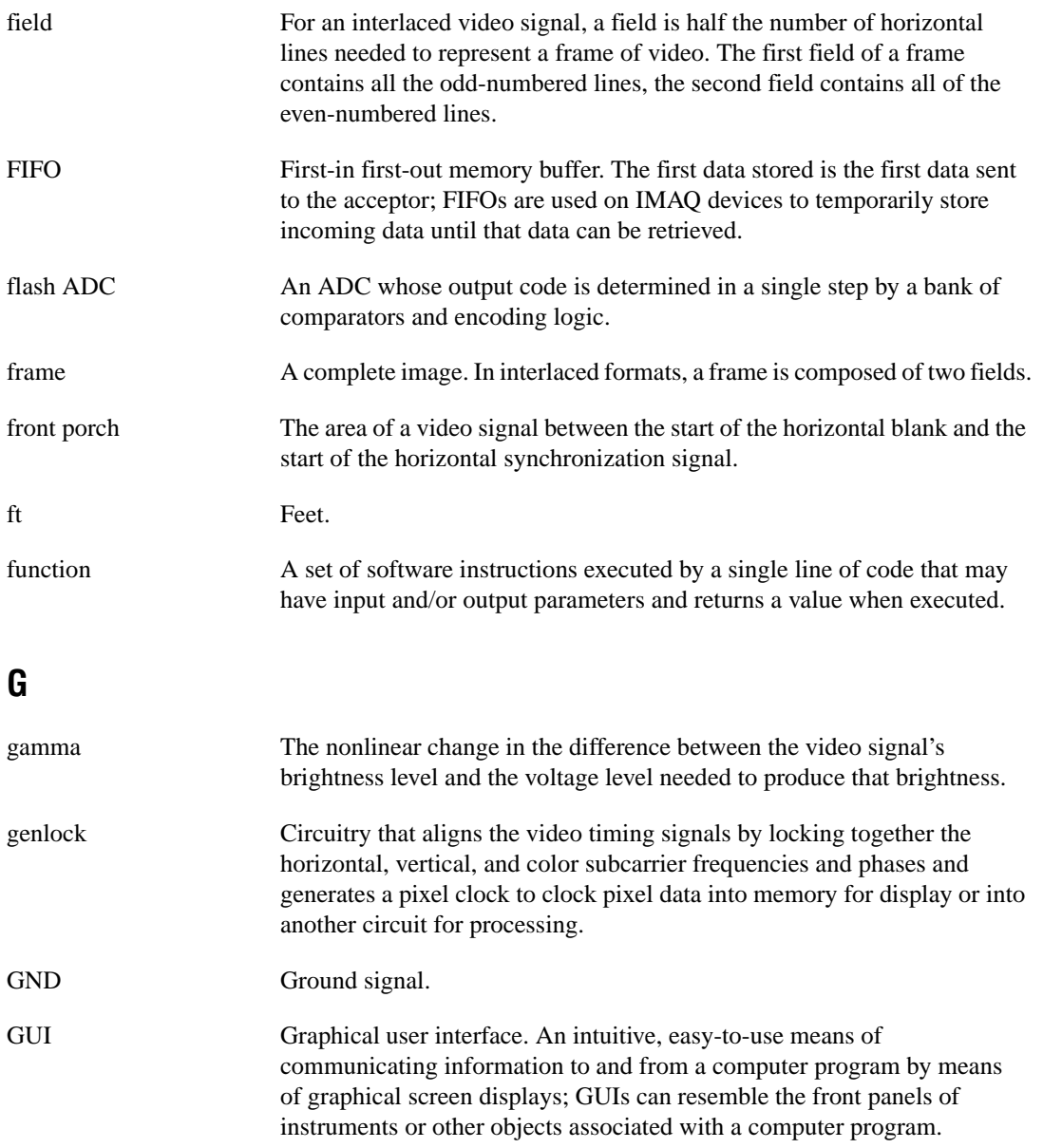

#### **H**

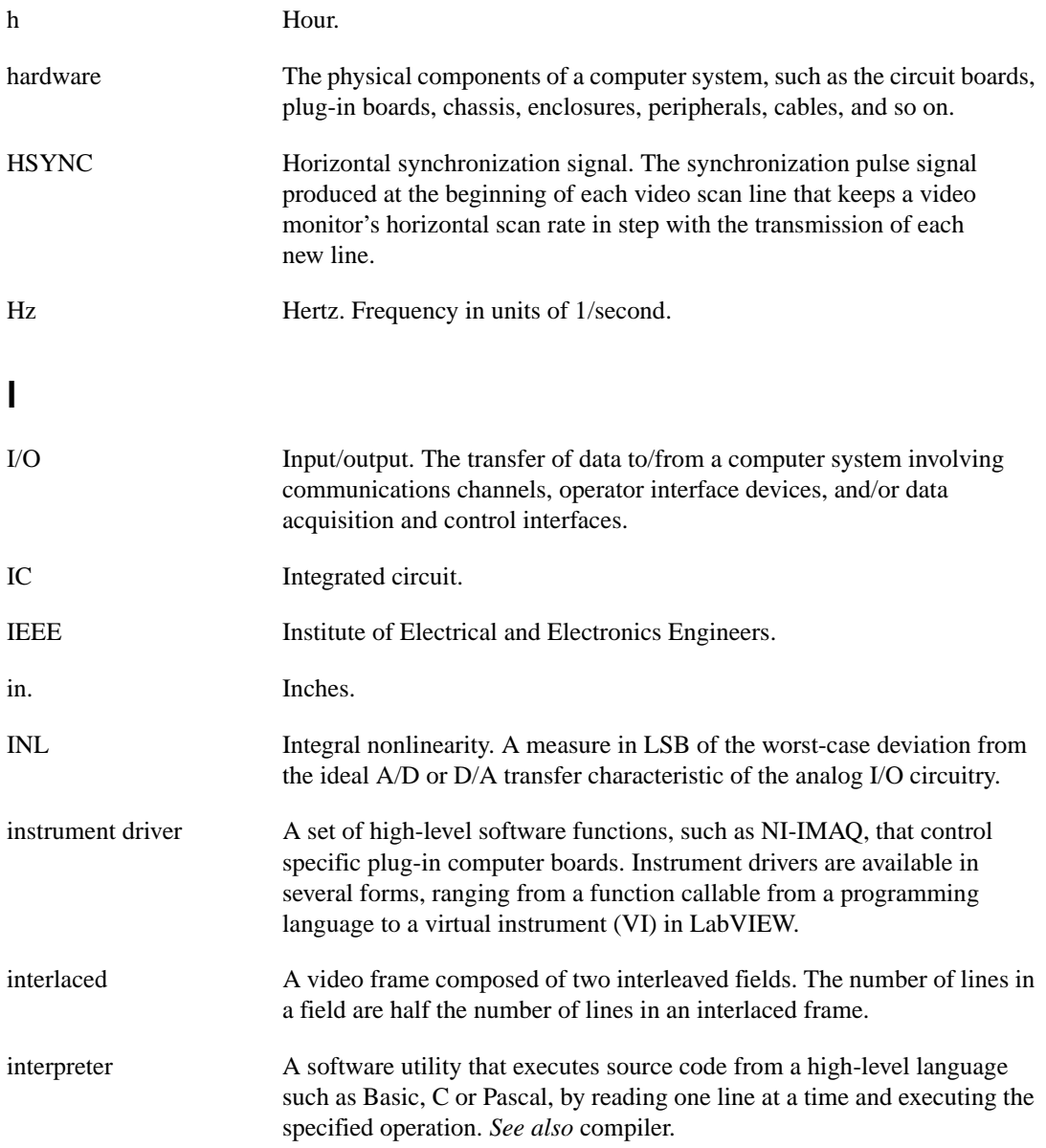

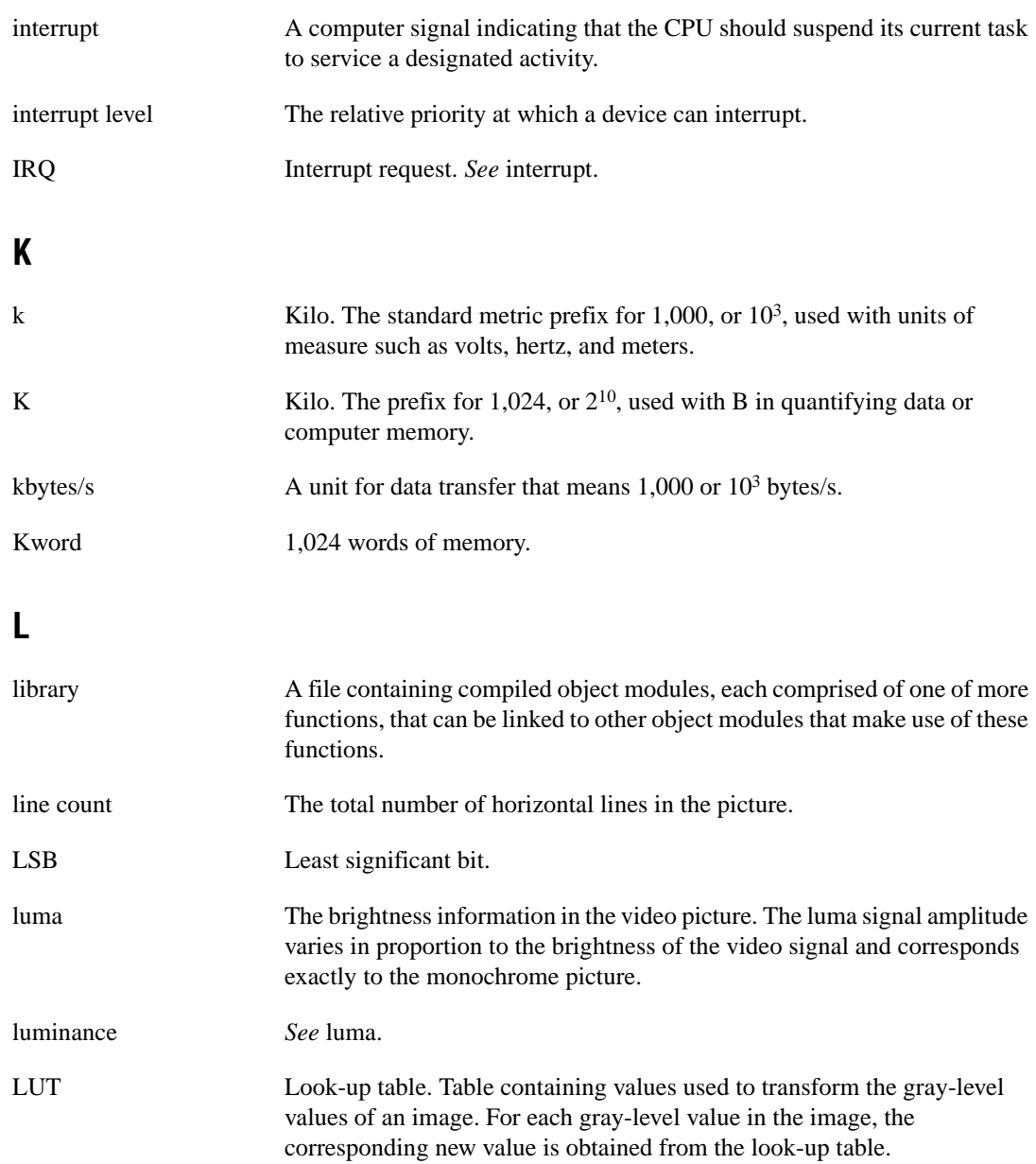

#### **M**

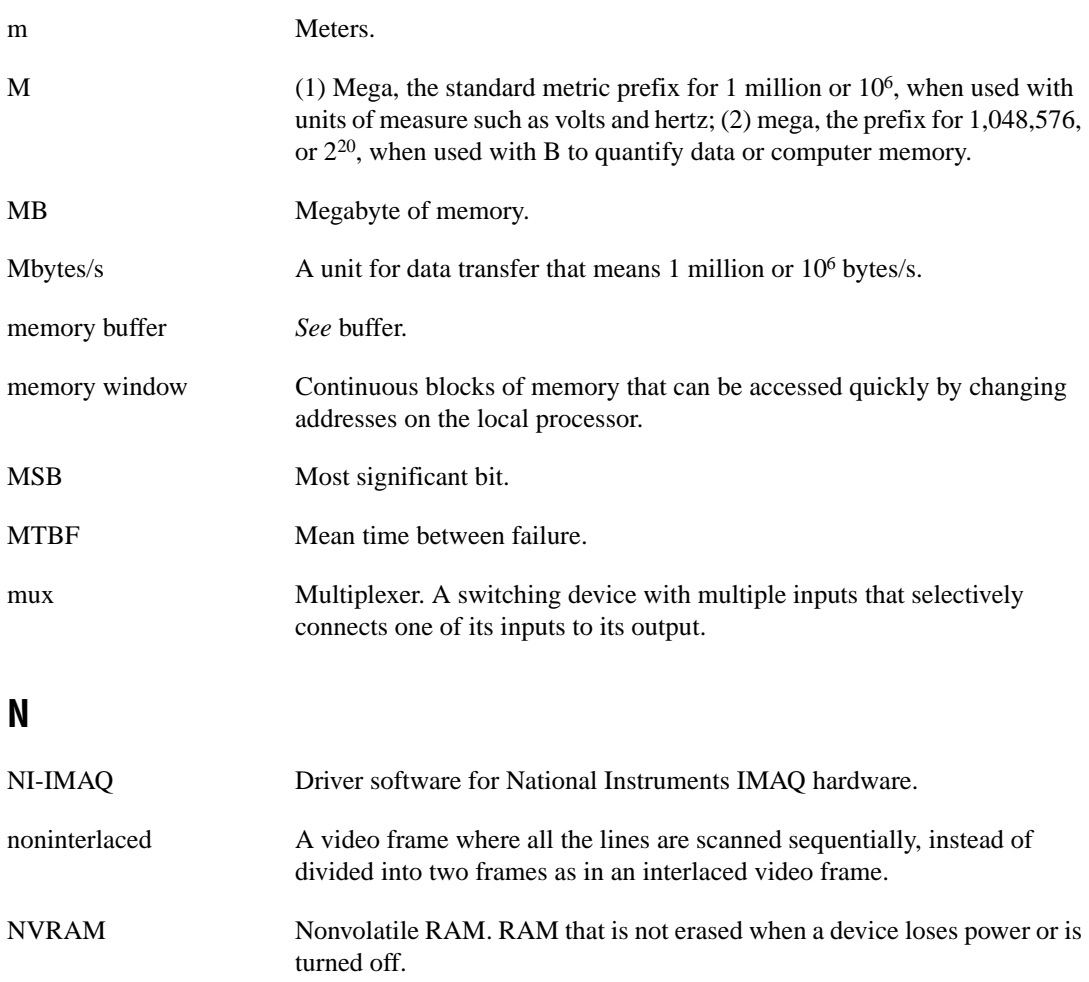

#### **O**

operating system Base-level software that controls a computer, runs programs, interacts with users, and communicates with installed hardware or peripheral devices.

### **P**

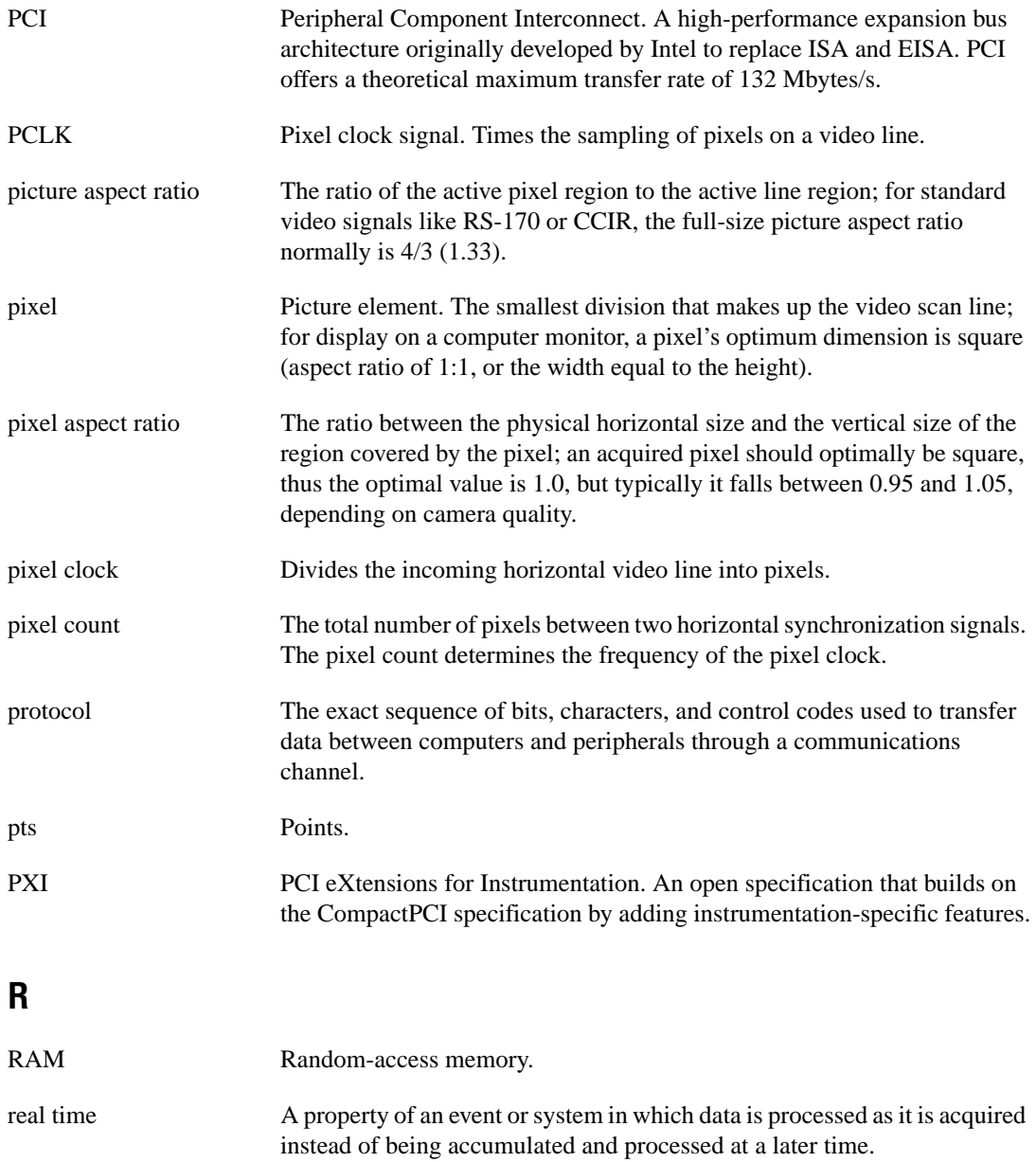

#### *Glossary*

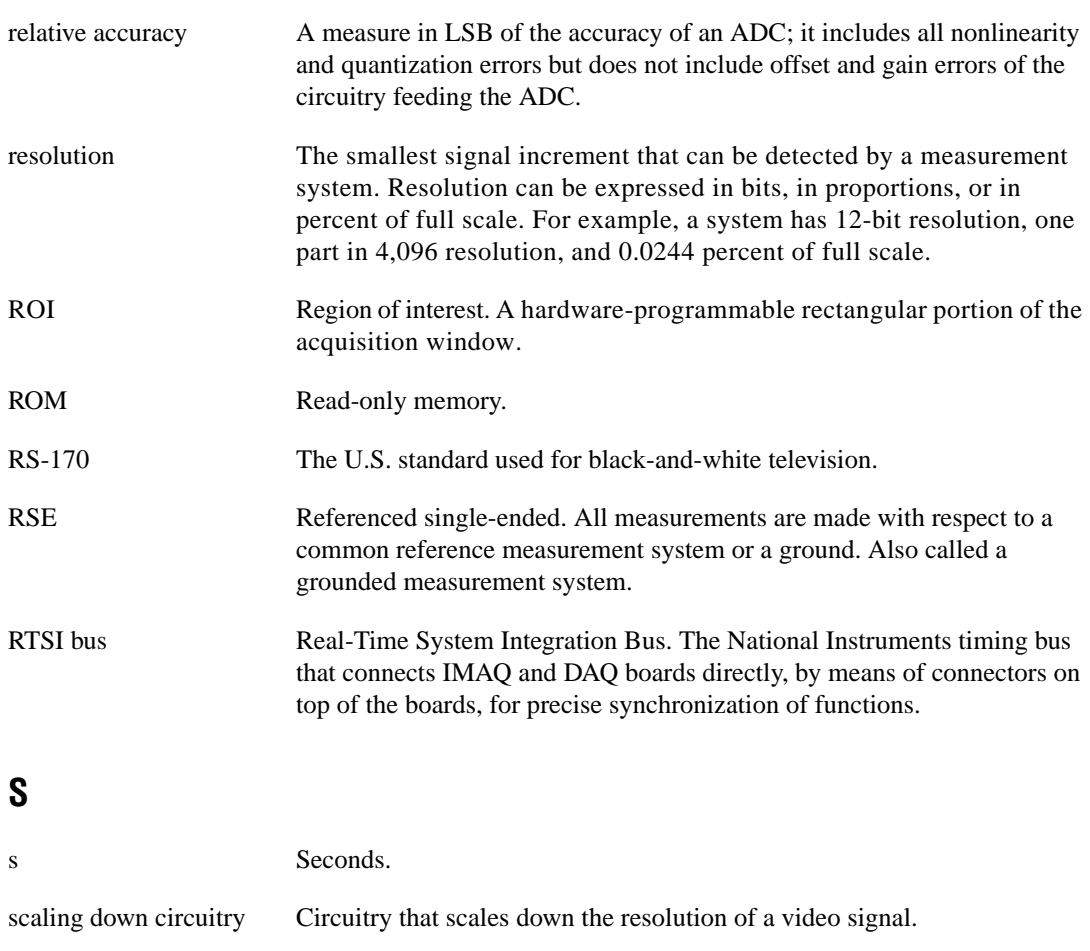

#### scatter-gather DMA  $\rightarrow$  A type of DMA that allows the DMA controller to reconfigure on-the-fly.

sync Tells the display where to put a video picture. The horizontal sync indicates the picture's left-to-right placement and the vertical sync indicates top-to-bottom placement.

#### syntax The set of rules to which statements must conform in a particular programming language.

#### system RAM **RAM** installed on a personal computer and used by the operating system, as contrasted with onboard RAM.

## **T**

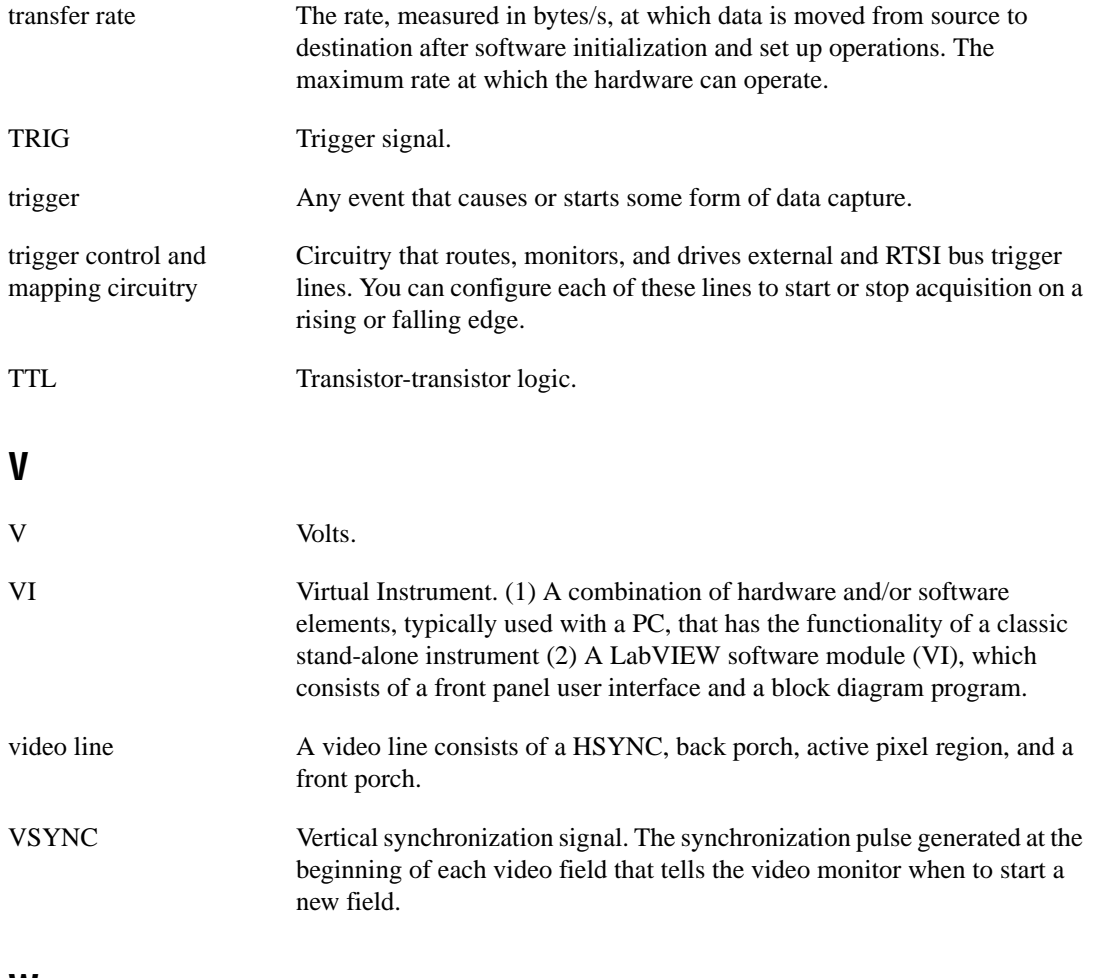

#### **W**

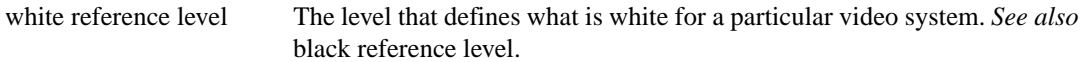

## <span id="page-45-0"></span>**Index**

#### **Numbers**

8-bit ADC and LUT, 3-2

### **A**

acquisition and region-of-interest control, 3-3 acquisition modes, 3-7 acquisition window controlling, 3-5 to 3-6 programming video parameters, 3-6 to 3-7 active line region, 3-5 active pixel region, 3-5 A/D conversion specifications, A-1 ADC, 8-bit, 3-2 aspect ratio. *See* pixel aspect ratio.

#### **B**

BNC connectors pin assignments (figure), 4-1 signal connections, 4-2 board configuration. *See* configuration.

#### **C**

cables optional equipment, 2-2 required cable, 2-1 CompactPCI specifications, 1-2 composite synchronization. *See* CSYNC. configuration. *See also* installation. setting up IMAQ system, 2-2 to 2-3 **CSYNC** acquisition window control, 3-5 CSYNC mux, 3-3 external acquisition mode, 3-7 CSYNC signal (table), 4-2

#### **D**

delayed video acquisition, 3-5 DMA controllers, 3-3

#### **E**

environment specifications, A-3 to A-4 equipment, optional, 2-2 external connection specifications, A-2

#### **F**

field, for interlaced video signal, 3-6 FIFO buffer, 3-3 formats supported, A-1 frame definition, 3-6 frame/field selection, 3-5 functional overview, 3-1 to 3-4

#### **G**

gain and offset circuitry, 3-2 genlock synchronization generator, 3-3

#### **H**

hardware overview, 3-1 to 3-7 8-bit ADC and LUT, 3-2 acquisition and region-of-interest control, 3-3 acquisition modes, 3-7 block diagram, 3-2 CSYNC mux, 3-3 FIFO buffer, 3-3 functional overview, 3-1 to 3-4 gain and offset circuitry, 3-2

genlock synchronization generator, 3-3 PCI interface, 3-4 pixel aspect ratio circuitry, 3-3 scatter-gather DMA controllers, 3-3 to 3-4 trigger control, 3-4 video acquisition, 3-4 to 3-7 acquisition window control, 3-5 to 3-6 programming video parameters, 3-6 to 3-7 start conditions, 3-4 to 3-5 video buffer, 3-2 horizontal count, 3-5 **HSYNC** acquisition window control, 3-5 genlock synchronization generator, 3-3

## **I**

IMAQ Vision software, 1-5 IMAQ Vision Builder software, 1-5 installation. *See also* configuration. procedure for, 2-4 to 2-5 setting up IMAQ system, 2-2 to 2-3 unpacking the PCI/PXI-1407, 1-6 integration with DAQ and motion control, 2-4 interlaced video, 3-7 internal pixel clock specifications, A-2 I/O connector, 4-1 to 4-2 signal descriptions (table), 4-2

#### **L**

line count definition, 3-5 programmable pixel and line count, 3-6 line region, active, 3-5 lookup table, 8-bit ADC and LUT, 3-2

#### **M**

motion control and DAQ, integrating with, 1-6

#### **N**

National Instruments web support, B-1 to B-2 NI-IMAQ driver software, 1-4

#### **P**

PCI interface overview, 3-4 specifications, A-2 to A-3 PCI/PXI-1407 devices. *See also* hardware overview. features and overview, 1-1 optional equipment, 2-2 requirements for getting started, 2-1 to 2-2 setting up IMAQ system, 2-2 to 2-3 software programming choices, 1-2 to 1-6 IMAQ Vision software, 1-5 IMAQ Vision Builder software, 1-5 NI-IMAQ driver software, 1-4 unpacking, 2-4 PCLK genlock synchronization generator, 3-3 internal pixel clock specifications, A-2 physical specifications, A-3 picture aspect ratio, 3-5 pin assignments BNC connectors (figure), 4-1 pixel aspect ratio, defined, 3-6 pixel aspect ratio circuitry, 3-3 pixel clock. *See* PCLK. pixels active pixel region, 3-5 horizontal count, 3-5 line count, 3-5 programmable pixel and line count, 3-6 power requirements, A-3

programming video parameters. *See* video parameters, programming. PXI-1407 device. *See also* PCI/PXI-1407 devices. using with CompactPCI, 1-2

### **R**

region of interest control circuitry, 3-3 programming video parameters, 3-6 to 3-7

#### **S**

scaling-down circuitry, 3-7 scatter-gather DMA controllers, 3-3 to 3-4 signal connections, 4-1 to 4-2 BNC connectors, 4-1 external connection specifications, A-2 I/O connector, 4-1 to 4-2 pin assignments (figure), 4-1 signal descriptions (table), 4-2 software control of video acquisition, 3-4 software programming choices, 1-2 to 1-6 IMAQ Vision software, 1-5 IMAQ Vision Builder software, 1-5 NI-IMAQ driver software, 1-4 specifications, A-1 to A-4 A/D conversion, A-1 environment, A-3 to A-4 external connections, A-2 formats supported, A-1 internal pixel clock, A-2 PCI interface, A-2 to A-3 physical, A-3 power requirements, A-3 video input, A-1 standard acquisition mode, 3-7 start conditions, video acquisition, 3-4 to 3-5 system requirements, 2-1 to 2-2

#### **T**

technical support resources, B-1 to B-2 TRIG signal (table), 4-2 trigger control, 3-4 video acquisition, 3-4

#### **V**

vertical synchronization. *See* VSYNC. video acquisition, 3-4 to 3-7 acquisition window control, 3-5 to 3-6 programming video parameters, 3-6 to 3-7 start conditions, 3-4 to 3-5 video buffer, 3-2 video input specifications, A-1 video line, 3-5 video parameters, programming, 3-6 to 3-7 acquisition window, 3-6 interlaced video, 3-7 programmable pixel and line count, 3-6 region of interest, 3-7 scaling down, 3-7 VIDEO signal (table), 4-2 VSYNC acquisition window control, 3-5 genlock synchronization generator, 3-3

#### **W**

Web support from National Instruments, B-1 to B-2 online problem-solving and diagnostic resources, B-1 software-related resources, B-2 worldwide technical support, B-2